# **Glusto Documentation**

*Release 0.1.0*

**Jonathan Holloway**

**Sep 17, 2018**

# **Contents**

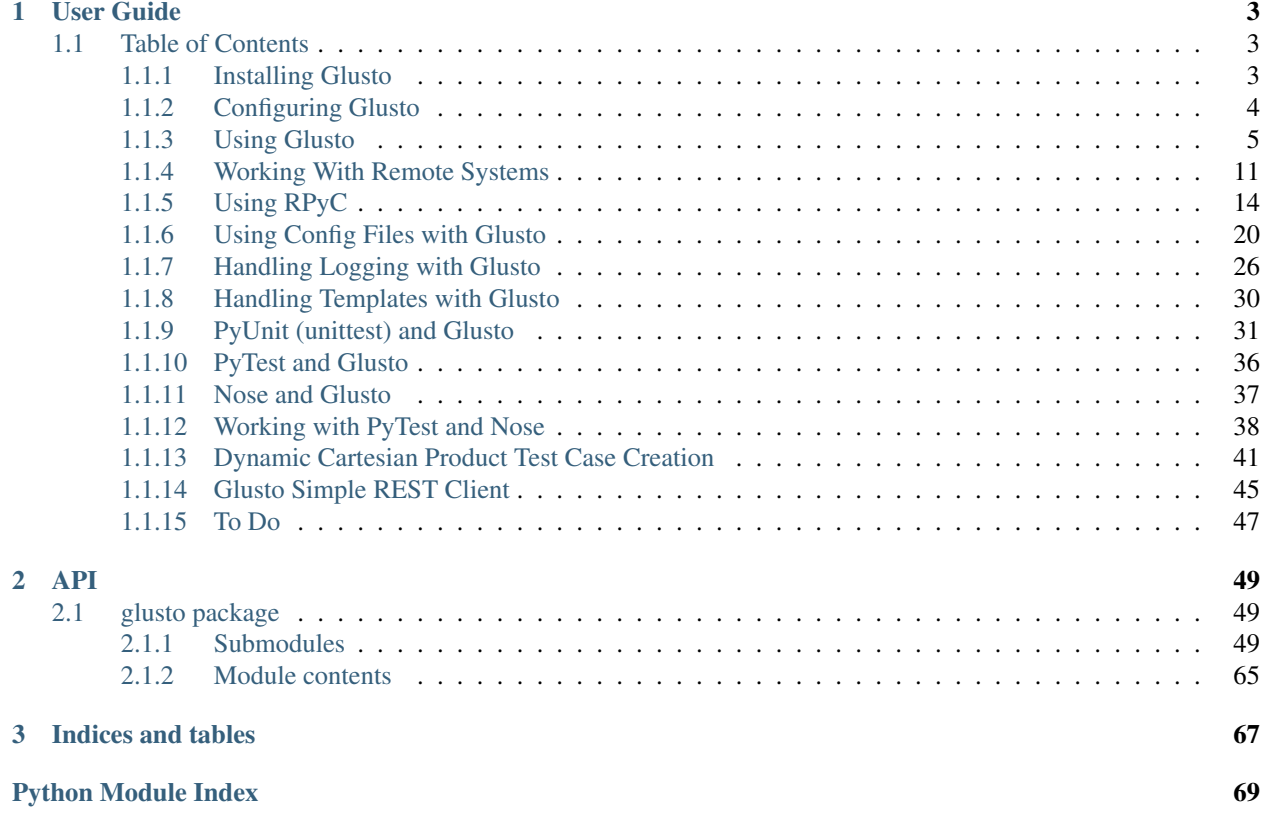

Glusto is a framework designed to provide features commonly used in a remote/distributed environment via a single and easy-to-access object.

It started out as a port of some shell ssh functions I had written and was meant for use in PyUnit\* tests and config scripts for Gluster.

I've removed the Gluster specifics from this package. Feel free to give it a go, and please let me know how it works out.

Some of the key concepts and features of Glusto:

- Glusto inherits from multiple classes providing configuration (yaml, json, ini), remote connection (SSH, SCP, RPyC), ANSI color output, logging, and unit test functionality (PyUnit, PyTest, Nose)–presenting them in a single global Class object.
- Glusto also acts as a global class for maintaining state and configuration data across multiple modules and classes.
- Glusto provides a wrapper utility  $($ /usr $/$ bin/glusto) to help make configuration files available to test cases from the command-line.

Adding Glusto utilities to a Python module is as simple as an import.

Example: To use Glusto in a module:

```
from glusto.core import Glusto as g
```
Note: It is no longer necessary to say "Glusto Importo!" out loud before executing scripts using the Glusto module. The import statement is more than sufficient.

# CHAPTER<sup>1</sup>

# User Guide

# <span id="page-6-1"></span><span id="page-6-0"></span>**1.1 Table of Contents**

# <span id="page-6-2"></span>**1.1.1 Installing Glusto**

There is more than one way to install Glusto.

- Installing the package directly from the github repo via the pip command.
- Installing a docker image from Docker Hub.
- Cloning from github and installing via setuptools.

# **Installing Glusto Directly from Git via Pip**

The pip command can install directly from the Glusto project repo on github.com.

# pip install --upgrade git+git://github.com/loadtheaccumulator/glusto.git

#### **Uninstalling**

What?! But, why?!

To uninstall glusto, use the pip command.

```
# pip uninstall glusto
```
# **Using Glusto via Docker**

A minimal Docker image is available to download and experiment with Glusto.

Note: The image has currently been tested on Fedora 23 and Mac OS X (El Capitan) running *Docker for Mac* without issues.

To use the Glusto Docker image, pull the image from Docker Hub and go.

```
docker pull loadtheaccumulator/glusto
docker run -it --rm loadtheaccumulator/glusto /bin/bash
```
This takes you into the running container as root. Please reference the documentation on docker.com (or available all over the web now) for more information on using Docker.

Note: You will need to pay particular attention to keys and configs when using the docker image. It might be useful to create a Dockerfile to build a new image, based on the Glusto image, that makes your own custom config, keys, and tests available. The Dockerfile used to create the Glusto image is available in the GitHub repo, so you can also just roll your own on the distro image of your choice. More on Docker later, but for now... experiment.

# **Cloning the Glusto Github Repo**

On the system where Glusto is to be installed, clone the repo. . .

git clone https://github.com/loadtheaccumulator/glusto.git

#### **Installing Glusto from a Git Clone**

To install the Glusto package via setuptools.

1. Change directory into the glusto directory.

# cd glusto

2. Run the setuptools script.

# python setup.py

# <span id="page-7-0"></span>**1.1.2 Configuring Glusto**

Glusto currently reads configuration files in yaml, json, or ini format. It looks in /etc/glusto for defaults. yml, defaults.yaml, defaults.json and defaults.ini. You can provide any or all at the same time.

Note: It is currently necessary to create the /etc/glusto directory manually and populate it with defaults. files. Automatic creation of the defaults directory, a default defaults. yml, and sample configs is upcoming.

defaults.yml or defaults.yaml:

```
keyfile: "~/ssh/id_rsa"
use_ssh: True
use_controlpersist: True
log_color: True
```
defaults.ini:

```
[defaults]
this = yada1
that = yada2the_other = % (this)s and % (that)s
[globals]
some_default = yada yada
```
defaults.json:

```
{"things": {
  "thing_one": "yada",
  "thing_two": "yada yada",
  "thing_three": {
   "combo_thing": [
     {"combo_thing_one": "yada", "combo_thing_two": "yada yada"}
   ]
  }
}}
```
The ini format provides some simple variable capability.

For example, this line from the above defaults.ini config:

the other =  $%$ (this)s **and**  $%$ (that)s

. . . will populate the\_other variable in your Python script as "yada1 and yada2":

defaults: {that: yada2, this: yada1, this\_and\_that: yada1 **and** yada2}

Note: It is also possible to pass additional configuration files at the command-line, in IDLE, or from within script. via the -c option. See [Using Config Files with Glusto](configurable.html#using-config-files-with-glusto) and [Using the Glusto CLI Utility](glusto.html#using-the-glusto-cli-utility) for more information.

# <span id="page-8-0"></span>**1.1.3 Using Glusto**

# **Using Glusto in a Module**

To use Glusto in a module, import the Glusto class at the top of each module leveraging the glusto tools.

**from glusto.core import** Glusto **as** g

This provides access to all of the functionality of Glusto via the g object created by the import statement.

#### **Using Glusto via the Python Interactive Interpreter**

One of the primary objectives of Glusto is to maintain feature support from the Python Interactive Interpreter. Most, if not all, features should be easily referenced via the interpreter to ease use and reduce time during development.

To use Glusto via the Python Interactive Interpreter, enter the interpreter via the python command.

```
$ python
>>> from glusto.core import Glusto as g
```
This provides access to all of the functionality of Glusto via the q. object created by the import statement–in the same way as imported in a script.

#### For example:

```
$ python
>>> from glusto.core import Glusto as g
>>> g.run_local('uname -a')
(0, 'Linux mylaptop 4.4.9-300.fc23.x86_64 #1 SMP Wed May 4 23:56:27 UTC 2016
˓→x86_64 x86_64 x86_64 GNU/Linux\n', '')
>>> config = g.load_config('examples/systems.yml')
>>> config
{'nodes': ['192.168.1.221', '192.168.1.222', '192.168.1.223', '192.168.1.224
˓→'], 'clients': ['192.168.1.225'], 'masternode': '192.168.1.221'}
>>> g.run(config['nodes'][0], 'uname -a')
(0, 'Linux rhserver1 2.6.32-431.29.2.el6.x86_64 #1 SMP Sun Jul 27 15:55:46
˓→EDT 2014 x86_64 x86_64 x86_64 GNU/Linux\n', '')
>>> g.list_ssh_connections()
root@192.168.1.221
>>> g.run_serial(config['nodes'], 'hostname')
{'}192.168.1.224': (0, 'rhserver4\n', ''), \n'192.168.1.221': (0, 'rhserver1\n', ''), \
'192.168.1.223': (0, 'rhserver3\n', ''), \
'192.168.1.222': (0, 'rhserver2\n', '')}
>>> g.list_ssh_connections()
root@192.168.1.222
root@192.168.1.223
root@192.168.1.221
root@192.168.1.224
```
Typing from glusto.core import Glusto as g each time you start the interpreter can become tedious. To automatically run commands, the PYTHONSTARTUP environment variable can be pointed to a python script containing common setup commands.

```
$ cat examples/pythonstartup_script.py
from glusto.core import Glusto as g
print "Python startup starting"
config = g.load_config('examples/systems.yml')
rcode, rout, r = q.run(config['nodes'][0], 'uname -a')
print ('The uname info is: %s' % rout)
print "Python startup complete"
```

```
$ export PYTHONSTARTUP=examples/pythonstartup_script.py
$ python
Python 2.7.11 (default, Mar 31 2016, 20:46:51)
[GCC 5.3.1 20151207 (Red Hat 5.3.1-2)] on linux2
Type "help", "copyright", "credits" or "license" for more information.
Python startup starting
Python startup complete
>>> g
<class 'glusto.core.Glusto'>
>>> config
```
(continues on next page)

(continued from previous page)

```
{'nodes': ['192.168.1.221', '192.168.1.222', '192.168.1.223', '192.168.1.224
˓→'], 'clients': ['192.168.1.225'], 'masternode': '192.168.1.221'}
>>> uname_info
'Linux rhserver1 2.6.32-431.29.2.el6.x86_64 #1 SMP Sun Jul 27 15:55:46 EDT
˓→2014 x86_64 x86_64 x86_64 GNU/Linux\n'
```
#### **Using the Glusto CLI Utility**

Glusto provides a wrapper utility for features like unit test support, etc. Currently, the Glusto CLI allows leveraging the PyUnit, PyTest, and Nose module features in an easily configurable and callable wrapper.

To see the options available, use the  $-\text{help}$  option.

```
$ /usr/bin/glusto --help
Starting glusto via main()
usage: glusto [-h] [-c CONFIG_LIST] [-u] [-d DISCOVER_DIR]
Glusto CLI wrapper
optional arguments:
 -h, --help show this help message and exit
 -c CONFIG_LIST, --config CONFIG_LIST
                     Config file(s) to read.
 -u, --unittest Run unittests per provided config file.
 -d DISCOVER_DIR, --discover DISCOVER_DIR
                      Discover unittests from directory
 -t RUN_PYTEST, --pytest RUN_PYTEST
                      Run tests using the pytest framework
 -n RUN_NOSETESTS, --nosetests RUN_NOSETESTS
                      Run tests using the nose framework
```
By default, the glusto command will read the default config files in the  $/etc$  glusto/ directory

For example, this run of the command reads the defaults.yml and defaults.ini files in /etc/ glusto/:

```
$ glusto
Starting glusto via main()
defaults: {that: yada2, the_other: yada1 and yada2, this: yada1}
globals: {some_default: yada yada}
keyfile: ~/ssh/id_rsa
log_color: true
that: yada2
the_other: yada1 and yada2
this: yada1
use_controlpersist: true
use_ssh: true
Ending glusto via main()
```
# **Options for Running Unit Tests**

To run unit tests via the Glusto CLI Utility, see the examples and links to additional documentation below.

# **Running PyUnit Tests**

Example:

```
$ glusto -c 'examples/systems.yml' -u -d 'tests'
$ glusto -c 'examples/unittests/unittest.yml examples/unittests/unittest_
˓→list.yml examples/systems.yml' -u
```
For more information on working with unit tests, see [Unittests and Glusto](unittest.html)

# **Running PyTest Tests**

Example:

```
$ glusto -c 'examples/systems.yml' --pytest='-v -x tests -m response'
```
For more information on working with unit tests, see [PyTest and Glusto](pytest.html)

#### **Running Nose Tests**

Example:

\$ glusto -c 'examples/systems.yml' --nosetests='-v -w tests'

For more information on working with unit tests, see [Nose and Glusto](nosetests.rst)

#### **Running Different Frameworks in a Single Run**

Not that the need would arise, but the capability to run all three in a single command is there.

Example running tests with  $-\text{pytest}$  = and nosetests= options:

```
$ glusto -c 'examples/systems.yml examples/unittests/unittest.yml' -u --
˓→nosetests='-w tests' --pytest='-x tests -m response'
Starting glusto via main()
clients: [192.168.1.225]
masternode: 192.168.1.221
nodes: [192.168.1.221, 192.168.1.222, 192.168.1.223, 192.168.1.224]
unittest:
 load_tests_from_module: {module_name: tests.test_glusto, use_load_tests:
˓→true}
 output_junit: false
clients: [192.168.1.225]
masternode: 192.168.1.221
nodes: [192.168.1.221, 192.168.1.222, 192.168.1.223, 192.168.1.224]
unittest:
 load_tests_from_module: {module_name: tests.test_glusto, use_load_tests:
˓→true}
 output_junit: false
PREFIX: tests.test_glusto.TestGlustoBasics
Setting Up Class: TestGlustoBasics
```
(continues on next page)

(continued from previous page) test\_return\_code (tests.test\_glusto.TestGlustoBasics) Testing the return code ... Setting Up: tests.test\_glusto.TestGlustoBasics. ˓<sup>→</sup>test\_return\_code Running: tests.test\_glusto.TestGlustoBasics.test\_return\_code - Testing the ˓<sup>→</sup>return code Tearing Down: tests.test\_glusto.TestGlustoBasics.test\_return\_code ok test\_stdout (tests.test\_glusto.TestGlustoBasics) Testing output to stdout ... Setting Up: tests.test\_glusto.TestGlustoBasics. ˓<sup>→</sup>test\_stdout Running: tests.test\_glusto.TestGlustoBasics.test\_stdout - Testing output to ˓<sup>→</sup>stdout Tearing Down: tests.test\_glusto.TestGlustoBasics.test\_stdout Cleaning up after setup on fail or after teardown ok test\_stderr (tests.test\_glusto.TestGlustoBasics) Testing output to stderr ... Setting Up: tests.test\_glusto.TestGlustoBasics. ˓<sup>→</sup>test\_stderr Running: tests.test\_glusto.TestGlustoBasics.test\_stderr - Testing output to ˓<sup>→</sup>stderr Tearing Down: tests.test\_glusto.TestGlustoBasics.test\_stderr ok test\_expected\_fail (tests.test\_glusto.TestGlustoBasics) Testing an expected failure. This test should fail ... Setting Up: tests. ˓<sup>→</sup>test\_glusto.TestGlustoBasics.test\_expected\_fail Running: tests.test\_glusto.TestGlustoBasics.test\_expected\_fail - Testing an ˓<sup>→</sup>expected failure. This test should fail expected failure Tearing Down: tests.test\_glusto.TestGlustoBasics.test\_expected\_fail test\_negative\_test (tests.test\_glusto.TestGlustoBasics) Testing an expected failure as negative test ... Setting Up: tests.test\_ ˓<sup>→</sup>glusto.TestGlustoBasics.test\_negative\_test Running: tests.test\_glusto.TestGlustoBasics.test\_negative\_test - Testing an ˓<sup>→</sup>expected failure as negative test Tearing Down: tests.test\_glusto.TestGlustoBasics.test\_negative\_test ok test\_skip\_me (tests.test\_glusto.TestGlustoBasics) Testing the unittest skip feature ... skipped 'Example test skip' Tearing Down Class: TestGlustoBasics ---------------------------------------------------------------------- Ran 6 tests in 0.585s OK (skipped=1, expected failures=1) pytest: -x tests -m response ==================================================================================== →test session starts ˓<sup>→</sup>===================================================================================== platform linux2  $-$ - Python 2.7.11, pytest-2.9.2, py-1.4.31, pluggy-0.3.1 rootdir: glusto, inifile: collected 21 items tests/test\_glusto\_pytest.py ... =========================================================================== →18 tests deselected by "-m 'response'" ˓<sup>→</sup>===========================================================================

(continues on next page)

(continued from previous page)

```
========================================================================== 3
˓→passed, 18 deselected in 0.32 seconds
˓→===========================================================================
nosetests: -w tests
/usr/lib64/python2.7/unittest/case.py:378: RuntimeWarning: TestResult has no
˓→addExpectedFailure method, reporting as passes
 RuntimeWarning)
...S..E...F.....E......
======================================================================
ERROR: Load tests in a specific order.
----------------------------------------------------------------------
Traceback (most recent call last):
 File "/usr/lib/python2.7/site-packages/nose/case.py", line 197, in runTest
   self.test(*self.arg)
TypeError: load_tests() takes exactly 3 arguments (0 given)
======================================================================
ERROR: Load tests in a specific order.
----------------------------------------------------------------------
Traceback (most recent call last):
 File "/usr/lib/python2.7/site-packages/nose/case.py", line 197, in runTest
   self.test(*self.arg)
TypeError: load_tests() takes exactly 3 arguments (0 given)
======================================================================
FAIL: Testing an expected failure. This test should fail
----------------------------------------------------------------------
Traceback (most recent call last):
 File "glusto/tests/test_glusto_pytest.py", line 98, in test_expected_fail
   self.assertEqual(rcode, 0)
AssertionError: 1 != 0
-------------------- >> begin captured stdout << -----------------------
Setting Up: tests.test_glusto_pytest.TestGlustoBasicsPyTest.test_expected_
ightharpoonupfail
Running: tests.test_glusto_pytest.TestGlustoBasicsPyTest.test_expected_fail -
˓→ Testing an expected failure. This test should fail
---------------------- >> end captured stdout << -----------------------
-------------------- >> begin captured logging << --------------------
plumbum.local: DEBUG: Running ['/usr/bin/ssh', '-T', '-
˓→oPasswordAuthentication=no', '-oStrictHostKeyChecking=no', '-oPort=22', '-
˓→oConnectTimeout=10', '-oControlMaster=auto', '-oControlPersist=4h', '-
˓→oControlPath=~/.ssh/glusto-ssh-%r@%h:%p', 'root@192.168.1.221', 'cd', '/
˓→root', '&&', 'false']
--------------------- >> end captured logging << ----------------------
  ----------------------------------------------------------------------
Ran 23 tests in 1.964s
FAILED (SKIP=1, errors=2, failures=1)
Ending glusto via main()
```
Note: I'll be able to demonstrate this better when I have PyTest example test scripts written. The above command runs the same PyUnit-based test scripts against the PyUnit, PyTest and Nose frameworks.

# <span id="page-14-0"></span>**1.1.4 Working With Remote Systems**

Glusto provides functions for running commands on remote systems, as well as sending and retrieving files.

#### **Passwordless SSH with Keys**

Glusto relies on existing SSH keys. Please consult the docs for your specific platform for more information on how to setup passwordless ssh.

#### **Configuring Glusto to Use Specific Keys**

Add a specific SSH key to the /etc/glusto defaults configs...

For example, add the following line to /etc/glusto/defaults.yml:

```
keyfile: "~/ssh/id_rsa"
```
#### **Run a Single Command via SSH**

To run a command on a remote system via SSH, use the "run" command:

```
>>> g.run('server01.example.com', 'uname -a')
(0, 'Linux server01 2.6.32-431.29.2.el6.x86_64 #1 SMP Sun Jul 27 15:55:46 EDT 2014
˓→x86_64 x86_64 x86_64 GNU/Linux\n', '')
```
It is also easy enough to assign the return code, stdout, and stderr to variables:

```
>>> retcode, stdout, stderr = g.run('server01.example.com', 'uname -a')
>>> retcode
\bigcirc>>> stdout
'Linux server01 2.6.32-431.29.2.el6.x86_64 #1 SMP Sun Jul 27 15:55:46 EDT 2014 x86_64_
˓→x86_64 x86_64 GNU/Linux\n'
>>> stderr
''
```
#### **Run a Single Command on the Localhost**

A command can be run on the localhost via SSH by simply passing 'localhost' as the hostname. As a convenience, and to save some overhead, Glusto provides a method to run a command locally and get the return code, stdout, and stderr like the remote run command.

To run a command on the local system:

```
>>> g.run_local('uname -a')
(0, 'Linux localhost 4.4.9-300.fc23.x86_64 #1 SMP Wed May 4 23:56:27 UTC 2016 x86_64
˓→x86_64 x86_64 GNU/Linux\n', '')
```
#### **Run a Command on More than One Host**

Glusto provides convenience methods to run commands against multiple hosts.

# **Run a Command Serially on Multiple Servers**

To run a command against a list of hosts, use the run serial() method. The command will be run against the hosts one after another.

```
>>> hosts = ["breedshill.example.com", "bunkerhill.example.com"]
>>> results = g.run_serial(hosts, 'uname -a')
```
#### **Run a Command in Parallel**

To run a command against a list of hosts in parallel, use the run parallel () method. The command will be run against the hosts at the same time.

```
>>> command = "uname -a"
>>> results = g.run_parallel(hosts, 'uname -a')
    {'192.168.1.221':
            (0, 'Linux rhserver1 2.6.32-431.29.2.el6.x86_64 #1 SMP Sun Jul
˓→27 15:55:46 EDT 2014 x86_64 x86_64 x86_64 GNU/Linux\n', ''),
    '192.168.1.222':
            (0, 'Linux rhserver2 2.6.32-431.29.2.el6.x86_64 #1 SMP Sun Jul
˓→27 15:55:46 EDT 2014 x86_64 x86_64 x86_64 GNU/Linux\n', '')}
```
#### **Run a Command Asynchronously**

The run\_parallel method is a convenience method and runs the same command against a list of systems using the same user. It is possible to use the underlying run async command directly to run a variety of combinations asynchronously.

An example of how run\_parallel uses run\_async:

```
\Rightarrow command = "uname -a"
>>> proc1 = g.run_async("bunkerhill", command)
>>> proc2 = g.run_async("breedshill", command)
>>> results1 = proc1.async_communicate()
>>> results2 = proc2.async_communicate()
```
To asynchronously run the same command against the same server as a different user:

```
>>> command = "uname -a; echo $USER"
>>> proc1 = g.run_async("breedshill", command, user="howe")
>>> proc2 = g.run_async("breedshill", command, user="pigot")
>>> results1 = proc1.async_communicate()
>>> results2 = proc2.async_communicate()
```
Note: run\_async() runs commands asynchronously, but blocks on async\_communicate() and reads output sequentially. This might not be a good fit for run-and-forget commands.

# **Transferring Files To and From Remote Systems**

Glusto provides methods to call SShMachine's upload and download commands, as well as a method to transfer a file directly between remote systems.

# **Uploading a File**

To upload a file to a remote system, use the upload() method.

```
>>> g.upload('server01.example.com', '/etc/localfile.txt', '/tmp/localfile_
˓→remotecopy.txt')
```
# **Downloading a File**

To download a file from a remote system, use the download() method.

```
>>> g.download('server01.examples.com', '/etc/remotefile.txt', '/tmp/
˓→remotefile_localcopy.txt')
```
# **Transferring a File from Remote to Remote**

To transfer a file directly from a remote system to another remote system, without having to first download to the local system and then upload to the remote, use the transfer method.

```
>>> g.transfer('server01.example.com', '/etc/remote1file.txt', 'server02.
˓→example.com', '/tmp/remote1file_remote2copy.txt')
```
# **Listing SSH Connections**

To see a list of the current SSH connections, use the ssh\_list\_connections() method.

```
>>> g.ssh_list_connections()
root@192.168.1.222
root@192.168.1.223
root@192.168.1.221
root@192.168.1.224
```
# **Closing Connections**

It is typically not necessary to close a connection. Connections are cached for quick re-use and SSH connections should close at program exit. Should the need arise...

#### **Closing a Connection**

To close a connection use the ssh\_close\_connection() method.

```
>>> g.ssh_close_connection('192.168.1.221')
>>> g.ssh_close_connection('192.168.1.221', user='george')
```
# **Close All Connections**

To close all connections use the ssh\_close\_connections() method.

```
>>> g.ssh_close_connections()
```
# <span id="page-17-0"></span>**1.1.5 Using RPyC**

Let's start with this...

Warning: Per the install documentation for RPyC, it is not possible to connect to a Python 3.x remote from a Python 2.x system and vice-versa.

See the RPyC Install documentation<sup>[1](#page-17-1)</sup> for more information. That's not necessarily a show-stopper for everyone, but certainly worth consideration depending on your environment.

# **Passwordless Connections**

Glusto's implementation of RPyC leverages the same SSH connections described in the previous section. See [Pass](connectible.html#passwordless-ssh-with-keys)[wordless SSH with Keys](connectible.html#passwordless-ssh-with-keys) for more information on configuring Glusto for specific SSH keys.

# **Setting up Connections**

Unlike the SSH connections that are created automatically when you use run() or the other SSH methods, the RPyC connection needs to be created before it can be used. After the connection is made, it is cached for use by subsequent RPyC calls.

#### **Setting up a Single Connection**

To setup an RPyC connection to a remote server, use the rpyc\_get\_connection() method.

```
>>> g.rpyc_get_connection('192.168.1.221')
```
#### **Listing Connections**

To see the list of connections, use the rpyc\_list\_connections() method.

```
>>> g.rpyc_list_connections()
root@192.168.1.221:1
```
# **Setting up a Connection with a Specific User**

The default user is root. To setup a connection with a user other than the default, add the user parameter.

<span id="page-17-1"></span><sup>1</sup> <https://rpyc.readthedocs.io/en/latest/install.html#cross-interpreter-compatibility>

```
>>> g.rpyc_get_connection('192.168.1.221', user='george')
>>> g.rpyc_list_connections()
george@192.168.1.221:1
```
# **Setting up Multiple Connections with Different Users**

Sometimes it is necessary to run commands as different users at the same time. With RPyC, it is possible to setup multiple connections to the same server with different users.

```
>>> g.rpyc_get_connection('192.168.1.221', user='george')
>>> g.rpyc_get_connection('192.168.1.221', user='alexander')
>>> g.rpyc_list_connections()
alexander@192.168.1.221:1
george@192.168.1.221:1
```
On the remote server, multiple instances of the rpyc server are run:

```
$ ps -ef | grep deployed
george 7504 5456 0 18:13 ? 00:00:00 bash -c cd /home/george && /
˓→usr/bin/python2 /tmp/tmp.XuDwqQkXVq/deployed-rpyc.py
george 7511 7504 1 18:13 ? 00:00:00 /usr/bin/python2 /tmp/tmp.
˓→XuDwqQkXVq/deployed-rpyc.py
root 7579 3041 0 18:13 ? 00:00:00 bash -c cd /root && /usr/bin/
˓→python2 /tmp/tmp.xAfvVdtmjg/deployed-rpyc.py
root 7582 7579 4 18:13 ? 00:00:00 /usr/bin/python2 /tmp/tmp.
˓→xAfvVdtmjg/deployed-rpyc.py
```
# **Setting up Multiple Connections with the Same User**

There are also times when it is helpful to be able to run commands at the same time, but as the same user. For example, to run a long running command while checking another command running at the same time. With RPyC, it is possible to setup multiple connections to the same server with the the same user.

To setup a connection to the same server as the same user, use the instance parameter to specificy an instance number.

```
>>> g.rpyc_get_connection('192.168.1.221')
>>> g.rpyc_get_connection('192.168.1.221', instance=2)
>>> g.rpyc_get_connection('192.168.1.221', user='george')
>>> g.rpyc_get_connection('192.168.1.221', user='george', instance=2)
>>> g.rpyc_list_connections()
george@192.168.1.221:2
root@192.168.1.221:2
root@192.168.1.221:1
george@192.168.1.221:1
```
Note: Glusto doesn't automatically increment the instance number. Specifying the same instance number will return the cached connection and not a new instance.

# **Making RPyC Calls**

Note: Rather than cover RPyC in-depth here, below are some examples of using RPyC with Glusto. Please refer to the RPyC documentation<sup>[2](#page-19-0)</sup> for more information.

# **Using the Connection**

Once an RPyC connection is made, it can be referenced to make RPyC calls against the remote system.

```
conn1 = g.rpyc_get_connection('192.168.1.221')
>>> conn1.modules.sys.platform
'linux2'
```
# **Asynchronous RPyC Calls**

RPyC provides an asynchronous mechanism to allow for running remote calls in the background.

# **Backgrounding an RPyC Call**

Sometimes you just want to kick off a process and let it run without needing to wait for it to finish or caring about the result.

To run a command in the background without waiting for a result.

```
>>> import rpyc
>>> conn1 = g.rpyc_get_connection('192.168.1.221')
>>> async_sleep1 = rpyc.async(conn1.modules.time.sleep)
>>> async_sleep1(10)
<AsyncResult object (pending) at 0x7f3382bc6f50>
```
#### **Waiting for a Backgrounded Call**

Other times you want to wait for the processes to finish before continuing.

To wait for a backgrounded process, use the rpyc wait() method.

```
>>> import rpyc
>>> conn1 = g.rpyc_get_connection('192.168.1.221')
>>> async_sleep1 = rpyc.async(conn1.modules.time.sleep)
>>> res1 = async_sleep1(10)
<AsyncResult object (pending) at 0x7f3382bc6530>
>>> res1.wait()
```
#### **Running a Second Call Against the Same System**

When it is necessary to run a background command against a system and run another command against the same system, you can use wait () to wait for a return for each call made.

<span id="page-19-0"></span><sup>2</sup> <http://rpyc.readthedocs.io/en/latest/index.html>

```
>>> res1 = async_sleep(60)
>>> res2 = async_sleep(10)
>>> res2.wait()
>>> res1.wait()
```
Note: Because the backgrounded calls are made against the same connection, the first call blocks the connection until complete. In the above example, the res2.wait() will block for 70 seconds. The res1.wait() returns instantly.

To run multiple background calls against the same system, you can create a second connection and run the second background call against it.

```
>>> import rpyc
>>> conn1 = g.rpyc_get_connection('192.168.1.221')
>>> async_sleep1 = rpyc.async(conn1.modules.time.sleep)
>>> conn2 = g.rpyc_get_connection('192.168.1.221', instance=2)
>>> async_sleep2 = rpyc.async(conn2.modules.time.sleep)
>>> res1 = async_sleep(60)
>>> res = async_sleep(10)
>>> res.wait()
>>> res1 = async_sleep(60)
>>> res2 = async_sleep2(10)
>>> res2.wait()
>>> res1.wait()
```
The first call will block on the first connection, while the second call runs in parallel on the other connection.

# **Running Local Code on the Remote System**

Normally, a module already needs to reside on the remote system or be transferred at runtime to be called. Glusto leverages a feature of RPyC to define a local module on the remote system without the extra step of transferring a file into the remote PYTHONPATH.

This feature makes it simple to create module files of commonly used function, class, and method snippets for use on remote servers without the need to package, distribute, and install on each remote server ahead of time.

To define a local module on the remote system, use the rpyc\_define\_module() method.

Local module script named mymodule with a function called get\_uname:

```
>>> import mymodule
>>> connection = g.rpyc_get_connection('192.168.1.221')
>>> r = g.rpyc_define_module(connection, mymodule)
>>> r.get_uname()
('Linux', 'rhserver1', '2.6.32-431.29.2.el6.x86_64', '#1 SMP Sun Jul 27
˓→15:55:46 EDT 2014', 'x86_64')
```
# **Going Ape with Monkey-Patching**

Monkey-patching with RPyC can be a useful feature.

# **Monkey-patching Standard Out**

While using the Python interpreter, it is sometimes helpful to be able to see the output of a call that is normally directed to stdout on the remote.

To wire the remote stdout to the local stdout. . .

```
>>> import sys
>>> conn = g.rpyc_get_connection('192.168.1.221')
>>> conn.modules.sys.stdout = sys.stdout
>>> conn.execute("print 'Hello, World!'")
Hello, World!
```
#### **Re-wiring Local and Remote**

Monkey-patching can be used to make lengthy or often-used remote calls appear local.

An oversimplified example:

```
# Monkey-patching the remote to a local object
>>> conn = g.rpyc_get_connection('192.168.1.221')
>>> r_uname = conn.modules.os.uname
>> r_uname()
('Linux', 'rhserver1', '2.6.32-431.29.2.el6.x86_64', '#1 SMP Sun Jul 27
˓→15:55:46 EDT 2014', 'x86_64')
# Calling the local uname method
>>> import os
>>> os.uname()
('Linux', 'mylaptop', '4.4.9-300.fc23.x86_64', '#1 SMP Wed May 4 23:56:27
˓→UTC 2016', 'x86_64')
```
A slightly better example:

```
>>> # create a function unaware of remote vs local
>>> def collect_os_data(os_object):
... print os_object.uname()
... print os_object.getlogin()
...
>>> # pass it the local object
>>> collect_os_data(os)
('Linux', 'mylaptop', '4.4.9-300.fc23.x86_64', '#1 SMP Wed May 4 23:56:27
˓→UTC 2016', 'x86_64')
loadtheaccumulator
>>> # pass it the remote object
>>> collect_os_data(ros)
('Linux', 'rhserver1', '2.6.32-431.29.2.el6.x86_64', '#1 SMP Sun Jul 27
˓→15:55:46 EDT 2014', 'x86_64')
root
```
#### **Checking Connections**

To check a connection is still available, use the rpyc\_ping\_connection() method.

**>>>** g.rpyc\_ping\_connection() connection is alive

Note: Pinging a connection gets the connection from cache, but if the connection was not established before the ping, it will be opened–followed by the ping.

#### **Closing Connections**

On occasion, it might be necessary to remove a connection from the cache (e.g., when a cached connection is no longer needed or when looping through connections to execute the same command against all connections and an unwanted connection is in the list).

Warning: Closing a connection directly without using the methods discussed in this section will leave a connection definition in the connection dictionary. You will want to close rpyc connections via these methods to avoid unnecessary cleanup. It will also guarantee any future features are handled correctly upon close.

# **Closing a Single Connection**

To remove a cached connection, close it with the rpyc\_close\_connection() method.

```
>>> g.rpyc_close_connection('192.168.1.221')
>>> g.rpyc_list_connections()
george@192.168.1.221:2
root@192.168.1.221:2
george@192.168.1.221:1
>>> g.rpyc_close_connection('192.168.1.221', user='george')
>>> g.rpyc_list_connections()
george@192.168.1.221:2
root@192.168.1.221:2
>>> g.rpyc_close_connection('192.168.1.221', user='george', instance=2)
>>> g.rpyc_list_connections()
root@192.168.1.221:2
```
#### **Closing All Connections**

To remove all cached connections, use the rpyc\_close\_connections() method.

```
>>> g.rpyc_close_connections()
```
#### **Undeploying the RPyC Server**

With the RPyC Zero-Deploy automated setup, the RPyC server process running on the remote system does not stop when a connection is closed. To stop that process, it is necessary to close the deployed server connection setup by Zero-Deploy.

To list the deployed servers, use the rpyc\_list\_deployed\_servers() method.

```
>>> g.rpyc_list_deployed_servers()
george@192.168.1.221
root@192.168.1.221
alexander@192.168.1.221
```
Note: When multiple connection instances to the same server with the same user exist, they share the same deployed server, so only one deployed server will appear in the list.

To close a deployed server connection, use the rpyc\_close\_deployed\_server() method.

```
>>> g.rpyc_list_deployed_servers()
george@192.168.1.221
root@192.168.1.221
>>> g.rpyc_close_deployed_server('192.168.1.221', user='george')
>>> g.rpyc_list_deployed_servers()
root@192.168.1.221
```
Note: Glusto will automatically close all of the connection instances related to the deployed server being closed. However, it does not dispose of the cached SSH connection.

To close all deployed servers, use the rpyc\_close\_deployed\_servers() method.

```
>>> g.rpyc_close_deployed_servers()
```
Note: Glusto leverages the RPyC Zero-Deploy methodology which copies the RPyC server files to the remote and sets up the SSH tunnel automatically. This can add overhead when the first g.rpyc\_get\_connection() call to a remote server is made. The time lag is negligible on the LAN or short distances across the WAN, but when dealing with a large number of systems across the globe, especially on a slow link (DSL, etc), there may be lengthy "go get something to drink" periods of time. Try it out and adjust according to your taste.

# <span id="page-23-0"></span>**1.1.6 Using Config Files with Glusto**

Glusto currently supports loading and storing configs in YAML, INI, and JSON format. File format can be specified explicitly or Glusto can determine the format based on file extension.

# **Loading Config Files**

Config files can be loaded from the local filesystem as well as URLs.

# **Loading Config Files From the Local Filesystem**

To load configuration from a file, use the load\_config() method.

Example config file examples/systems.yml:

```
$ cat examples/systems.yml
clients: [192.168.1.225]
masternode: 192.168.1.221
nodes: [192.168.1.221, 192.168.1.222, 192.168.1.223, 192.168.1.224]
```
Example load\_config():

```
>>> config = g.load_config('examples/systems.yml')
>>> config
{'nodes': ['192.168.1.221', '192.168.1.222', '192.168.1.223', '192.168.1.224
˓→'], 'clients': ['192.168.1.225'], 'masternode': '192.168.1.221'}
```
The config dictionary object now contains Python object representations of the config in the file.

#### **Loading Config Files from a URL**

To load configuration from a URL, pass the load\_config() method a filename beginning with http://, https://, or file://.

```
>>> config = g.load_config('http://myserver.com/example.yaml')
```
#### **Setting the Glusto Config Dictionary with a Config File**

Glusto stores configs in a dictionary object named config at the root of the Glusto class. Using the set config() method will assign a loaded configuration to the Glusto config class attribute.

The config will be available in any module where the Glusto class is imported.

Adding some data to demonstrate the effects of using set config():

```
>>> g.config['this'] = 'yada'
>>> g.config
{'this': 'yada'}
```
Example of using the set\_config() method:

```
>>> config = g.load_config('examples/systems.yml')
>>> g.set_config(config)
>>> g.config
{'nodes': ['192.168.1.221', '192.168.1.222', '192.168.1.223', '192.168.1.224
˓→'], 'clients': ['192.168.1.225'], 'masternode': '192.168.1.221'}
```
The Glusto class attribute q. config is now populated with the configuration loaded from file, and the this dictionary item is no longer there.

**Warning:** This is destructive. Any existing data in the q. config attribute will be overwritten by the data passed to set\_config().

# **Updating the Glusto Config Dictionary with a Config File**

Updating with the update\_config method is similar to using set\_config, but will add to the config and not overwrite everything in the config class attribute automatically.

Adding some data to demonstrate the effects of using update\_config():

```
>>> g.config['this'] = 'yada'
>>> g.config
{'this': 'yada'}
```
Example of using the update  $\text{confiq}()$  method:

```
>>> config = g.load_config('examples/systems.yml')
>>> g.update_config(config)
>>> g.config
{'this': 'yada','nodes': ['192.168.1.221', '192.168.1.222', '192.168.1.223',
˓→'192.168.1.224'], 'clients': ['192.168.1.225'], 'masternode': '192.168.1.
˓→221'}
```
With update  $confiq()$ , the this dictionary item is still there.

To organize different configs in the q.config dictionary, you can leverage Python's ability to have nested dictionaries.

Example:

```
g.config['systems'] = {}
q.\text{config['myapp'] = {} }
```
**Warning:** When using nested dictionaries to separate different configs under the same  $q$ .config dictionary, as mentioned above, you will need to use update\_config() instead of set\_config() as described in the *Setting the Glusto Config Dictionary with a Config File* section.

# **Displaying Objects in Config File Format**

To output objects to stdout in config file format, use the show\_config() method.

```
>>> g.show_config(g.config)
clients: [192.168.1.225]
masternode: 192.168.1.221
nodes: [192.168.1.221, 192.168.1.222, 192.168.1.223, 192.168.1.224]
```
# **Storing Objects in Config File Format**

Glusto provides a simple interface for formatting objects and storing them in a config file.

To format and store an object in a file, use the store\_config() method.

```
>>> g.config
{'this': 'yada', 'nodes': ['192.168.1.221', '192.168.1.222', '192.168.1.223',
˓→ '192.168.1.224'], 'clients': ['192.168.1.225'], 'masternode': '192.168.1.
˓→221'}
```
(continues on next page)

(continued from previous page)

```
>>> g.store_config(g.config, filename='/tmp/glusto_config.yml')
```

```
$ cat /tmp/glusto_config.yml
clients: [192.168.1.225]
masternode: 192.168.1.221
nodes: [192.168.1.221, 192.168.1.222, 192.168.1.223, 192.168.1.224]
this: yada
```
The store\_config() method will determine the config format based on the filename extension passed to it. If a format needs to be specified (maybe the extension does not represent the format), the format can be specified with the config\_type parameter.

```
>>> g.store_config(g.config, filename='/tmp/glusto_config.conf, config_type=
\leftrightarrow'ini')
```
Note: Glusto currently defaults to yaml format.

# **Creating an INI Config Format Compatible Object**

The INI format is simple in layout with a section header followed by key=value pairs. For that reason, an object being stored in INI format needs to be a dictionary (or dictionaries) of key:value dictionaries.

```
>>> config = {'section1': {'this': 'yada', 'that': 'yada yada'}, 'section2':
˓→{'the_other': 'yada yada yada'}}
>>> config
{'section2': {'the_other': 'yada yada yada'}, 'section1': {'this': 'yada',
˓→'that': 'yada yada'}}
```
#### **Storing the INI Formatted Config**

To store the INI formatted object, pass it to the store\_config() method.

```
>>> g.store_config(config, filename='/tmp/config.ini')
```

```
$ cat /tmp/config.ini
[section2]
the_other = yada yada yada
[section1]
this = yada
that = yada yada
```
Note: Due to the nature of Python not maintaining order in certain objects, the order of the sections may not be the order in the dictionary being passed. To maintain section order, you will need to use an OrderedDict.

# **Storing the INI Formatted Config in a Specific Order**

To store the INI formatted object with the sections in a specific order, pass it to the store\_config() method as an OrderedDict object.

```
>>> from collections import OrderedDict
>>> config = OrderedDict()
>>> config.update('section1': {'this': 'yada'})
>>> config.update('section2': {'that': 'yada yada'})
>>> config.update('section3': {'the_other': 'yada yada yada'})
>>> g.store_config(config, '/tmp/ordered.ini')
```

```
$ cat /tmp/ordered.ini
[section1]
this = yada
[section2]
that = yada yada
[section3]
the_other = yada yada yada
```
#### **Loading Config from a String**

YAML formatted text can be converted into a dictionary object using the load\_yaml\_string() method.

```
>>> g.load_yaml_string(yaml_string)
{'clusters': ['e2effa75a5a50560c3250b67cf71b465']}
```
JSON formatted text can be converted into a dictionary object using the load\_json\_string() method.

```
>>> config = g.load_json_string(json_string)
>>> config
{u'clusters': [u'e2effa75a5a50560c3250b67cf71b465']}
```
Note: There is not a current method for loading an INI formatted string.

#### **Adding Simple Configuration Capability to Your Own Class**

Glusto provides an inheritable class (Intraconfig) that can add basic introspection and config functionality to classes in your scripts.

#### **Making a Class Configurable**

Making a class configurable is as simple as making it inherit from the Intraconfig class.

To inherit from the Intraconfig, add Intraconfig to the class definition.

Example making the class MyClass configurable:

```
>>> from glusto.configurable import Intraconfig
>>> class MyClass(Intraconfig):
>>> def __init__(self):
>>> self.this = 'yada1'
>>> self.that = 'yada2'
```
# **Displaying the Class Config**

To output attributes of the myinst instance of MyClass, use the inherited show\_config() method.

Example with myinst as an instance of class MyClass:

```
>>> myinst = MyClass()
>>> myinst.show_config()
{that: yada2, this: yada1}
```
# **Loading Config from a File into Class Attributes**

To load a config file into a dictionary attribute of a class instance, use the inherited load\_config() method.

Example loading a config from examples/systems.yml into class instance myinst:

```
>>> myinst.load_config('examples/systems.yml')
>>> myinst.show_config()
clients: [192.168.1.225]
masternode: 192.168.1.221
nodes: [192.168.1.221, 192.168.1.222, 192.168.1.223, 192.168.1.224]
that: yada2
this: yada1
```
# **Storing Attributes of an Instance to File**

To store the attributes of a class instance, use the inherited store\_config() method.

Example storing the attributes from the myinst instance of MyClass to file /tmp/myinst.yml:

```
>>> myinst.store_config('/tmp/myinst.yml')
```
Looking at the contents of the resulting config file:

```
$ cat /tmp/myinst.yml
clients: [192.168.1.225]
masternode: 192.168.1.221
nodes: [192.168.1.221, 192.168.1.222, 192.168.1.223, 192.168.1.224]
that: yada
this: yada
```
Warning: Glusto will currently throw errors when using Instaconfig to store INI formatted config to file. Currently, the best way to store in INI format would be to form your config data, and then use  $q$ . store config().

# <span id="page-29-0"></span>**1.1.7 Handling Logging with Glusto**

# **Default Logging**

By default, a logging object (glustolog) is setup by Glusto. It writes to  $/\text{tmp/glusto.log}$ 

The glustolog object is designed for use by Glusto itself. If you need a log that is independent of the events logged by Glusto, you can create a new log object for use in your scripts.

# **Setting up Logging**

To create a new logging object, use the create\_log command:

```
>>> mylog = g.create_log(name='mylog', filename='/tmp/my.log')
```
The default severity level is INFO.

To create a logging object with a severity level other than the default:

```
>>> mylog = g.create_log(name='mylog', filename='/tmp/my.log', level='WARNING
\leftrightarrow<sup>'</sup>)
```
The options are INFO, WARNING, ERROR, CRITICAL, and DEBUG

# **Sending a Log Event**

To write a message to a log, use the standard Python logging methods with your log object.

An example sending a warning to mylog:

```
>>> mylog.warning('this is a test to my log')
>>> g.show_file('/tmp/my.log')
2016-07-10 09:07:11,591 WARNING (<module>) this is a test to my log
```
Available options are:

- <log>.debug
- <log>.info
- <log>.error
- <log>.warning
- <log>.critical

# **Sending Log Events to Multiple Logfiles**

If you need to log to multiple files at the same time, you can add additional log handlers to an existing log object. To add an additional logfile to an existing log object:

**>>>** g.add\_log(g.mylog, filename='/tmp/my\_other.log', level='CRITICAL')

If 'STDOUT' is passed as the filename, a log will be added that prints to stdout.

```
>>> g.add_log(g.mylog, filename='STDOUT')
>>> g.mylog.info('This is a test log entry to stdout.')
2016-06-05 10:27:24,175 INFO (<module>) This is a test log entry to stdout.
```
#### **Show the Logfiles Attached to a Specific Logger**

To show a list of the logfiles attached to a logger, use the show\_logs() command.

```
>>> g.show_logs(g.mylog)
Log: mylog
- mylog1: /tmp/my.log (WARNING)
- mylog2: /tmp/my_other.log (CRITICAL)
```
# **Removing a Log**

If a logfile is no longer needed, remove the logfile from the logger with the remove\_log() command.

```
>>> g.show_logs(g.mylog)
Log: mylog
- mylog1: /tmp/my.log
- mylog2: sys.stdout
>>> g.remove_log(g.mylog, 'mylog1')
>>> g.show_logs(g.mylog)
Log: mylog
- mylog1: /tmp/my.log
```
To remove all logfiles from a logger, use the remove\_log command without passing a name.

```
>>> g.remove_log(g.mylog)
```
# **Changing the Level of an Existing Log Handler**

To change the level of an existing log, use the set\_log\_level() method.

```
>>> g.show_logs(g.log)
Log: glustolog
- glustolog1: /tmp/glusto.log (DEBUG)
- glustolog2: /tmp/testtrunc.log (INFO)
>>> g.set_log_level('glustolog', 'glustolog2', 'WARNING')
>>> g.show_logs(g.log)
Log: glustolog
- glustolog1: /tmp/glusto.log (DEBUG)
- glustolog2: /tmp/testtrunc.log (WARNING)
```
#### **Changing the Filename of an Existing Log Handler**

To change the level of an existing log, use the set\_log\_filename() method.

```
>>> g.show_logs(g.log)
Log: glustolog
- glustolog1: /tmp/glusto.log (DEBUG)
- glustolog2: /tmp/testtrunc.log (INFO)
>>> g.set_log_filename('glustolog', 'glustolog2', '/tmp/my.log')
>>> g.show_logs(g.log)
Log: glustolog
- glustolog1: /tmp/glusto.log (DEBUG)
- glustolog2: /tmp/my.log (WARNING)
```
# **Clearing a Log**

To empty a logfile, use the clear\_log() method.

```
>>> g.show_logs(g.log)
Log: glustolog
- glustolog1: /tmp/glusto.log (DEBUG)
- glustolog2: /tmp/testtrunc.log (INFO)
>>> g.clear_log('glustolog', 'glustolog2')
```
#### **Temporarily Disable Logging**

There might be times when suspending logging at a certain level is necessary. For example, if a particular function tends to spam the log.

To suspend logging at a specific level, use the disable\_log\_levels() method.

**>>>** g.disable\_log\_levels('WARNING')

Note: This will suspend logging for the specific level and all levels below it across all logs.

To resume logging at the previously defined levels, use the reset\_log\_levels() method.

```
>>> g.reset_log_levels()
```
## **Logging with Color Text**

With the simple ANSI color capability built into Glusto, it is possible to add color text in logs or other output.

#### **Changing the Color of a String**

To wrap a string in color, use the colorfy command.

**>>>** print g.colorfy(g.RED, 'This string is RED')

The printed string will be output in the color red and any following text will return to default color.

See the "Available Color Values" below for the full list of Foreground Colors.

# **Changing the Background Color of a String**

It is possible to change the background color of a string.

**>>>** print g.colorfy(g.BG\_YELLOW, 'This string has a YELLOW background')

See the "Available Color Values" below for the full list of Background Colors.

#### **Changing an ANSI Attribute of a String**

It is also possible to make a string bold.

```
>>> print g.colorfy(g.BOLD, 'This string is BOLD')
```
Warning: Mileage may vary depending on the output device.

See the "Available Color Values" below for the full list of Attributes.

#### **Combining Colors and Attributes**

Glusto allows multiple combinations of color and attributes to be used at the same time.

To combine colors and attributes, pass a Bitwise Or'd list to colorfy().

```
>>> print g.colorfy(g.BOLD | g. RED | g.BG_YELLOW, 'This string is BOLD and
˓→RED on a YELLOW BACKGROUND.')
```
Tip: Create your own combinations ahead of time for re-use throughout your script.

```
>>> COLOR_ALERT = g.BOLD | g.RED | g.REVERSE
>>> COLOR_WARNING = g.BOLD | g.RED
>>> print '%s %s' %(g.colorfy(COLOR_ALERT, 'WARNING:'), g.colorfy(COLOR_
˓→WARNING, 'This is a warning!'))
```
# **Send Color Text to the Log**

Any of the previously discussed print commands can be replaced with logging commands to send the color text to logfiles.

```
>>> g.log.debug(g.colorfy(g.BOLD | g.RED | g.BG_YELLOW, 'This string is BOLD
˓→and RED on a YELLOW BACKGROUND.'))
```
# **Enabling Color Logging for Built-In Commands**

Color output is enabled by default and some of the Glusto internal commands (e.g.,  $g.run()$ ) already use color output for logging.

To disable the built-in color logging, add a line to the Glusto /etc/glusto/defaults.yml file.

```
log_color: False
```
To enable the built-in color logging, add a line to the Glusto /etc/glusto/defaults.yml file.

log\_color: **True**

Color output can also be disabled by adding the log\_color option to a config file loaded via /usr/bin/glusto  $-c.$ 

Another method is to set g. config['log\_color'] = False directly in your code.

# **Available Color Values**

When using the color values listed in the table below, remember to add the Glusto g. reference in front of each color value.

For example, g.BG\_LTMAGENTA

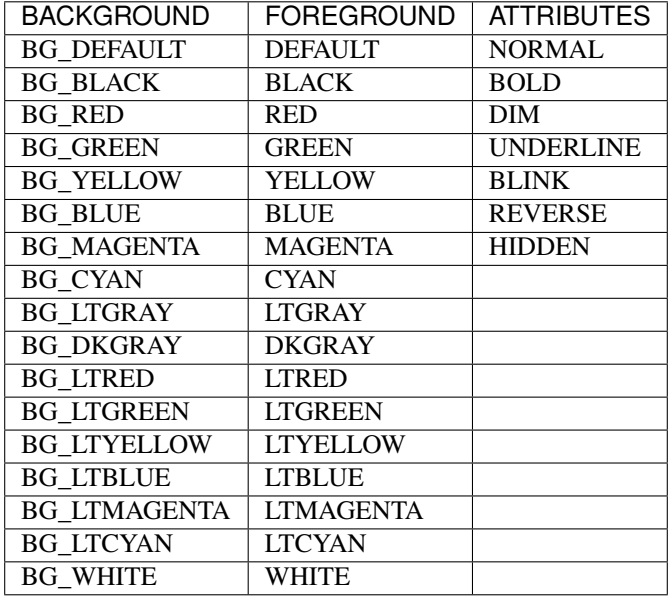

# <span id="page-33-0"></span>**1.1.8 Handling Templates with Glusto**

**Create a File from a Template**

```
>>> g.render_template("templates/template_testcase.jinja",
... template_vars, "/tmp/testcase.py", searchpath='examples/')
```
**The Template File**

**Template Variables**

**Providing Vars Programmatically**

**Providing Vars in a Config File**

**A Bit About Search Path**

# <span id="page-34-0"></span>**1.1.9 PyUnit (unittest) and Glusto**

Glusto plugs into the Python unittest module methodology and can run test modules with the Glusto features imported or existing scripts without Glusto imported in the test module. This makes it possible to combine tests that do not require any of the Glusto functionality with Glusto-savvy test cases.

# **Running Unittests with Glusto**

Glusto supports running test cases in a number of ways.

- Using the Python interpreter interactive mode to execute commands manually.
- Running an individual script at the command-line via if \_\_name\_\_ == '\_main\_': logic.
- Running an individual script via an IDE (e.g., Eclipse PyDev plug-in<sup>[1](#page-34-1)</sup> test runner).
- Running testcases directly at the command-line via the python -m unittest module.
- Using the glusto cli command with CLI options or config files.

Each of the above options is documented below.

Note: All of the examples are based on the samples provided in the examples directory installed with the glusto package.

#### **Running Unittests via the Python Interpreter Interactive Mode**

Running the tests via the Python interpreter can come in handy while developing and debugging tests scripts.

To run tests via the Python interpreter. . .

1. Enter the Python Interpreter.

```
python
```
2. Type commands. . .

For example:

```
>>> import unittest
>>> loader = unittest.TestLoader()
>>> suite = loader.loadTestsFromName('tests.test_qlusto.TestGlustoBasics.
˓→test_stdout')
```
(continues on next page)

<span id="page-34-1"></span><sup>1</sup> <http://www.pydev.org/>

(continued from previous page)

```
>>> runner = unittest.TextTestRunner()
>>> runner.run(suite)
Setting Up Class: TestGlustoBasics
Setting Up: tests.test_glusto.TestGlustoBasics.test_stdout
Running: tests.test_glusto.TestGlustoBasics.test_stdout - Testing output
˓→to stdout
Tearing Down: tests.test_glusto.TestGlustoBasics.test_stdout
Cleaning up after setup on fail or after teardown
.Tearing Down Class: TestGlustoBasics
----------------------------------------------------------------------
Ran 1 test in 0.242s
OK
<unittest.runner.TextTestResult run=1 errors=0 failures=0>
```
# **Running Unittests with the CLI Option**

The simplest and most direct way to run unittests with Glusto is via the glusto cli discover option.

The discover (-d,–discover) option accepts a directory name and the unittest module discover feature<sup>[2](#page-35-0)</sup> searches the directory and subdirectories for modules with a name matching `test  $\star$ .py`.

Note: It is possible to fine-tune the discover options with a specific pattern and top\_level\_directory via the configuration option described below.

Example:

```
# glusto -d 'tests' -c 'examples/systems.yml'
```
# **Running Tests in a Specific Order**

One of the most argued elements of unit testing is creating a relationship between test cases by specifying an order where one has to be run before the other to satisfy a dependency, etc. Some will say test cases should never be related and always standalone. Some say there is a need in integration testing where it makes sense to leverage one test case to setup another without jumping through programmatic hoops to prevent a dependency. Regardless of which camp you might side with, the Python unittest module can be leveraged for a variety of use cases, so Glusto provides a convenient interface to the capability added in Python 2.7.

Add the following example to the test module containing a standard unittest.TestCase class.

```
1 def load_tests(loader, standard_tests, pattern):
2 '''Load tests in specified order'''
3 testcases_ordered = ['test_return_code',
4 | test_stdout',
5 'test_stderr']
7 suite = g.load_tests(TestGlustoBasics, loader, testcases_ordered)
     9 return suite
```
<span id="page-35-0"></span><sup>2</sup> <https://docs.python.org/2.7/library/unittest.html#unittest.TestLoader.discover>

6

8
See tests/test glusto.py for a full example of a unittest.TestCase using Glusto and running tests in order.

# **Running Unittests with the Configuration Options**

If more control over discovery options, or the ability to select tests at the module or test case level is required, you can use config files to specify those requirements.

To run tests with information from config files, use the -u option:

```
# glusto -u -c 'examples/systems.yml examples/unittests/unittest.yml examples/
˓→unittests/unittest_list.yml'
```
# **Configuring Glusto for Unittests**

Along with the simple discovery method at the CLI, Glusto supports more granular control over Unittests via configuration files.

#### **Base Unittest Options**

Configuration items that control options Glusto-wide can be configured.

output\_junit The output\_junit option writes the test results in junit xml format.

```
unittest:
    output_junit: false
```
test\_method\_prefix The test\_method\_prefix option changes the name prefix used by unittest to discover tests.

```
unittest:
   test_method_prefix: 'rhgs'
```
# **Discover Tests from a Directory**

Discovery via config is similar to the CLI, but offers additional options.

Config:

```
# DISCOVER TESTS FROM DIRECTORY
 discover_tests:
   start_dir: 'tests'
   # optional
   pattern: 'test*.py'
   top_level_dir: 'tests'
```
# **Load Tests from a List**

To run a specific set of tests, Glusto supports configuring a list.

Config (unittest.yml):

```
# LOAD TESTS FROM LIST (SEE unittest_list.yml)
 load_tests_from_list: true
```
Config (unittest list.yml):

```
unittest_list:
 module_name: 'tests.test_glusto'
  list: [
    'TestGlustoBasics.test_stdout',
    'TestGlustoBasics.test_return_code',
    'TestGlustoBasics.test_stderr',
    'TestGlustoBasics.test_expected_fail',
    ]
```
# **Load Tests from a Module**

To limit test list to only those in a specific module, use the load\_tests\_from\_module option. Tests are discovered automatically and run in alphabetical order.

Config:

```
# LOAD TESTS FROM MODULE w/ TEST_LOAD ORDERED TESTS
 load_tests_from_module:
   module_name: 'tests.test_glusto'
   use_load_tests: false
```
# **Load Tests from a Module with Ordered Test List**

To limit the test list to a specific module and specify an order, set the use\_load\_test option to true.

Config:

```
# LOAD TESTS FROM MODULE w/o TEST_LOAD ORDERED TESTS
 load_tests_from_module:
   module_name: 'tests.test_glusto'
   use_load_tests: true
```
Note: When setting use\_load\_tests: true it is necessary to add a load\_tests() method to your test script. For more information on the load\_tests() method, please see the "*Running Tests in a Specific Order*" section earlier in this doc.

#### **Load a Test Using a Name**

To limit the test to a specific test module, class, or method, use the load\_tests\_from\_name option.

Config:

```
# LOAD TESTS FROM NAME
 load_tests_from_name: 'tests.test_glusto.TestGlustoBasics.test_stdout'
```
When providing a module, the list is created from all tests in the module.

load\_tests\_from\_name: 'tests.test\_glusto'

When providing a class, the list is created from all tests in the class.

load\_tests\_from\_name: 'tests.test\_glusto\_configs'

When providing a method, only that method is run.

load\_tests\_from\_name: 'tests.test\_glusto.TestGlustoBasics.test\_stdout'

#### **Load Tests from a List of Names**

To limit the test to a list of names described above, use the load\_tests\_from\_names option.

Config:

```
# LOAD TESTS FROM LIST OF NAMES
 load_tests_from_names: ['tests.test_glusto',
                          'tests.test_glusto_configs',
                          'tests.test_glusto.TestGlustoBasics.test_stdout']
```
The list will be composed of all tests combined.

#### **Writing Unittests**

Glusto's unit test features are based on the Python unittest module. The unittest module provides a simple class structure that makes testcase development rather robust without modification.

To use the unittest module for creating a testcase, import the unittest module and create a subclass of unittest.TestCase.

```
1 import unittest
```
2

<sup>3</sup> **class MyTestClass**(unittest.TestCase)

The base class for unittest is unittest.TestCase. It consists of several automatically called methods that are designed to be overridden to provide your own functionality.

Note: In the future, I will look at integrating some PyTest or other frameworks, but don't have an immediate need.

#### **Example Using setUp and tearDown**

```
test_glusto_configs.py
```
# **Example Using setUpClass and tearDownClass**

```
test_glusto_templates.py
```
# **To Do**

• Expand the Writing Test Cases section with more examples.

# **1.1.10 PyTest and Glusto**

# **Running PyTests from the CLI**

Use the  $-t=$  or  $-$ -pytest= parameter followed by the options normally passed to py.test

```
$ glusto -c 'examples/systems.yml' --pytest='-v -x tests -m response'
Starting glusto via main()
...
pytest: -v -x tests -m response
========================= test session starts..
˓→============================================
platform \text{linux2 -- Python 2.7.11, pytest-2.9.2, pv-1.4.31, pluqqv-0.3.1 -- }˓→usr/bin/python
cachedir: .cache
rootdir: glusto, inifile:
collected 21 items
tests/test_glusto_pytest.py::TestGlustoBasicsPyTest::test_return_code PASSED
tests/test_glusto_pytest.py::TestGlustoBasicsPyTest::test_stderr PASSED
tests/test_glusto_pytest.py::TestGlustoBasicsPyTest::test_stdout PASSED
======================== 18 tests deselected by "-m 'response'".
˓→=========================
======================= 3 passed, 18 deselected in 0.62 seconds.
˓→=========================
Ending glusto via main()
```
For a list of available options, pass  $-\text{help}$  to the pytest parameter or use the py. test command itself.

```
$ glusto --pytest='--help'
$ py.test --help
```
# **Running PyTest from Python Interactive Interpreter**

```
>>> import pytest
>>> pytest.main('-v -x tests -m response')
========================= test session starts
˓→===========================================
platform linux2 -- Python 2.7.11, pytest-2.9.2, py-1.4.31, pluggy-0.3.1 -- /
˓→usr/bin/python
cachedir: .cache
rootdir: glusto, inifile:
collected 21 items
tests/test_glusto_pytest.py::TestGlustoBasicsPyTest::test_return_code PASSED
tests/test_glusto_pytest.py::TestGlustoBasicsPyTest::test_stderr PASSED
tests/test_glusto_pytest.py::TestGlustoBasicsPyTest::test_stdout PASSED
========================= 18 tests deselected by "-m 'response'"
 ˓→=========================
```

```
======================= 3 passed, 18 deselected in 0.55 seconds.
   =========================
0
```
To make config files available to test cases when running interactively, use the load\_config and update\_config methods.

```
>>> from glusto.core import Glusto as g
>>> config = g.load_config('examples/systems.yml')
>>> g.update_config(config)
>>> import pytest
>>> pytest.main('-v -x tests -m response')
```
**To Do**

• Expand text and examples

# **1.1.11 Nose and Glusto**

# **Running Nosetests from the CLI**

Use the  $-n=$  or  $-$ nostests= parameter followed by the options normally passed to nosetests

```
$ glusto -c 'examples/systems.yml' --nosetests='-v -w tests'
Starting glusto via main()
...
nosetests: -v -w tests
Testing an expected failure. This test should fail ... /usr/lib64/python2.7/
˓→unittest/case.py:378: RuntimeWarning: TestResult has no addExpectedFailure
˓→method, reporting as passes
RuntimeWarning)
ok
Testing an expected failure as negative test ... ok
Testing the return code ... ok
Testing the unittest skip feature ... SKIP: Example test skip
Testing output to stderr ... ok
Testing output to stdout ... ok
Load tests in a specific order. ... ERROR
Testing ini config file(s) ... ok
Testing ordered ini config file(s) ... ok
Testing yaml config file ... ok
Testing an expected failure. This test should fail ... FAIL
Testing an expected failure as negative test ... ok
Testing the return code ... ok
Testing the unittest skip feature ... ok
Testing output to stderr ... ok
Testing output to stdout ... ok
Load tests in a specific order. ... ERROR
Testing rpyc connection ... ok
Testing local module definition on remote system ... ok
test_remote_call (tests.test_glusto_rpyc.TestGlustoRpyc) ... ok
Testing template for loop ... ok
Testing template include ... ok
```

```
Testing template scalar ... ok
...
======================================================================
FAIL: Testing an expected failure. This test should fail
      ----------------------------------------------------------------------
Traceback (most recent call last):
 File "glusto/tests/test_glusto_pytest.py", line 98, in test_expected_fail
    self.assertEqual(rcode, 0)
AssertionError: 1 != 0
-------------------- >> begin captured stdout << ----------------------
Setting Up: tests.test_glusto_pytest.TestGlustoBasicsPyTest.test_expected_
ightharpoonupfail
Running: tests.test qlusto pytest.TestGlustoBasicsPyTest.test expected fail -
˓→ Testing an expected failure. This test should fail
--------------------- >> end captured stdout << -----------------------
-------------------- >> begin captured logging << ---------------------
plumbum.local: DEBUG: Running ['/usr/bin/ssh', '-T', '-
˓→oPasswordAuthentication=no', '-oStrictHostKeyChecking=no', '-oPort=22', '-
˓→oConnectTimeout=10', '-oControlMaster=auto', '-oControlPersist=4h', '-
˓→oControlPath=~/.ssh/glusto-ssh-%r@%h:%p', 'root@192.168.1.221', 'cd', '/
˓→root', '&&', 'false']
    ----------------- >> end captured logging << ----------------------
----------------------------------------------------------------------
Ran 23 tests in 2.791s
FAILED (SKIP=1, errors=2, failures=1)
Ending glusto via main()
```
For a list of available options, pass  $-\text{help}$  to the nosetests parameter or use the nosetests command itself.

```
$ glusto --noseests='--help'
$ nosetests --help
```
# **Running Nosetests from Python Interpreter**

```
>>> import nose
>>> nose.run(argv=['-v', '-w', 'tests'])
```
# **To Do**

• Expand text and examples

# **1.1.12 Working with PyTest and Nose**

It is easy to integrate Glusto capability into a PyTest or Nose formatted test script. Simply add the import to the script and all of the Glusto methods are available.

**import pytest from glusto.core import** Glusto **as** g

The Glusto command-line utility currently wraps the PyUnit mechanism for discovering and running tests. PyUnit tests using Glusto can also run under PyTest and, with some exceptions, Nose.

Note: Except where noted, the examples provided here are currently only written with the Python unittest module in mind. This section discusses running those scripts under PyTest and Nose. At some point, I will write a set of specific examples for each. For now, this discussion is intended to demonstrate the flexibility Glusto as a library of utilities can provide across the three popular test frameworks.

The following examples use the tests included in the tests directory.

# **PyTest**

With the provided examples, PyTest runs the tests without issue and even handles skipped tests and expected failures. There are some notable exceptions they make (e.g., ignoring test order with load\_tests).

A simple py.test run:

```
$ py.test
==================== test session starts =============================
platform linux2 -- Python 2.7.11, pytest-2.9.2, py-1.4.31, plugqy-0.3.1rootdir: /home/loadtheaccumulator/glusto, inifile:
collected 21 items
test_glusto.py x..s..
test_glusto_configs.py ...
test_glusto_pytest.py x..s..
test_glusto_rpyc.py ...
test_glusto_templates.py ...
============= 17 passed, 2 skipped, 2 xfailed in 2.63 seconds ========
```
The same run with verbose output:

```
$ py.test -v
================== test session starts ===============================
platform linux2 -- Python 2.7.11, pytest-2.9.2, py-1.4.31, pluggy-0.3.1 -- /
˓→usr/bin/python
cachedir: ../.cache
rootdir: /home/loadtheaccumulator/Dropbox/glusto, inifile:
collected 21 items
test_glusto.py::TestGlustoBasics::test_expected_fail <- ../../../../usr/
˓→lib64/python2.7/unittest/case.py xfail
test_glusto.py::TestGlustoBasics::test_negative_test PASSED
test_glusto.py::TestGlustoBasics::test_return_code PASSED
test_glusto.py::TestGlustoBasics::test_skip_me <- ../../../../usr/lib64/
˓→python2.7/unittest/case.py SKIPPED
test_glusto.py::TestGlustoBasics::test_stderr PASSED
test_glusto.py::TestGlustoBasics::test_stdout PASSED
test_glusto_configs.py::TestGlustoConfigs::test_ini PASSED
test_glusto_configs.py::TestGlustoConfigs::test_ini_ordered PASSED
test_glusto_configs.py::TestGlustoConfigs::test_yaml PASSED
```

```
test_glusto_pytest.py::TestGlustoBasicsPyTest::test_expected_fail <- ../../..
˓→/../usr/lib64/python2.7/unittest/case.py xfail
test_glusto_pytest.py::TestGlustoBasicsPyTest::test_negative_test PASSED
test_glusto_pytest.py::TestGlustoBasicsPyTest::test_return_code PASSED
test_glusto_pytest.py::TestGlustoBasicsPyTest::test_skip_me SKIPPED
test_glusto_pytest.py::TestGlustoBasicsPyTest::test_stderr PASSED
test_glusto_pytest.py::TestGlustoBasicsPyTest::test_stdout PASSED
test_glusto_rpyc.py::TestGlustoRpyc::test_connection PASSED
test_glusto_rpyc.py::TestGlustoRpyc::test_local_module_on_remote PASSED
test_glusto_rpyc.py::TestGlustoRpyc::test_remote_call PASSED
test_glusto_templates.py::TestGlustoTemplates::test_template_forloop PASSED
test_glusto_templates.py::TestGlustoTemplates::test_template_include PASSED
test_glusto_templates.py::TestGlustoTemplates::test_template_scalar PASSED
============== 17 passed, 2 skipped, 2 xfailed in 2.85 seconds ========
```
PyTest supports running PyUnit and Nose tests, so it's simple to leverage PyTest features, such as markers, in a PyUnit script. See the test\_glusto\_pytest.py script for an example of combining PyTest marker features in a unittest.

A test run of only tests with a py.test formatted marker *response*:

```
$ py.test -v -m "response"
===================== test session starts ============================
platform linux2 -- Python 2.7.11, pytest-2.9.2, py-1.4.31, pluggy-0.3.1 -- /
˓→usr/bin/python
cachedir: ../.cache
rootdir: /home/loadtheaccumulator/Dropbox/glusto, inifile:
collected 21 items
test_glusto_pytest.py::TestGlustoBasicsPyTest::test_return_code PASSED
test_glusto_pytest.py::TestGlustoBasicsPyTest::test_stderr PASSED
test_glusto_pytest.py::TestGlustoBasicsPyTest::test_stdout PASSED
============== 18 tests deselected by "-m 'response'" =================
============== 3 passed, 18 deselected in 0.69 seconds ================
```
# **Nose**

Nose successfully runs the test methods, but does not handle the load\_tests function as easily as PyTest.

```
$ nosetests
/usr/lib64/python2.7/unittest/case.py:378: RuntimeWarning: TestResult has no
˓→addExpectedFailure method, reporting as passes
RuntimeWarning)
...S..E.........E......
======================================================================
ERROR: Load tests in a specific order.
      ----------------------------------------------------------------------
Traceback (most recent call last):
 File "/usr/lib/python2.7/site-packages/nose/case.py", line 197, in runTest
    self.test(*self.arg)
TypeError: load_tests() takes exactly 3 arguments (0 given)
======================================================================
ERROR: Load tests in a specific order.
```

```
----------------------------------------------------------------------
Traceback (most recent call last):
  File "/usr/lib/python2.7/site-packages/nose/case.py", line 197, in runTest
    self.test(*self.arg)
TypeError: load_tests() takes exactly 3 arguments (0 given)
----------------------------------------------------------------------
Ran 23 tests in 2.253s
FAILED (SKIP=1, errors=2)
```
Twenty-three tests run successfully, two with errors (expected though), and 1 skipped. Apparently Nose ignores the py.test markers and did not skip a test in the py.test example.

A Nose test run with results written to an xunit xml file:

```
$ nosetests --with-xunit --xunit-file=/tmp/nosetests.xml
```
# **Glusto for Good Measure**

```
$ glusto -d 'tests'
Starting glusto via main()
...
----------------------------------------------------------------------
Ran 21 tests in 2.522s
OK (skipped=1, expected failures=2)
```
Not surprisingly, the unittest module does not recognize the PyTest skip marker, so it is currently necessary to run PyTest-savvy scripts with the py.test command.

# **To Do**

- split this out and merge into individual test framework pages
- Add examples of PyTest and Nose specific test scripts using Glusto calls.

*more on this subject later. . .*

# **1.1.13 Dynamic Cartesian Product Test Case Creation**

Glusto provides a decorator class that, given some variables by overriding the *\_\_init*\_\_ method and passing data in a decorator, will create test cases on the fly based on cartesian product combinations.

Currently, the only decorator available in Carteplex is the CarteTestClass. It was written with unittest.TestCase in mind and includes some wiring specific to unittest (leveraging load tests, test class-based, etc.). The Cartetestclass is available with the same Glusto import that provides the other functionality.

Note: Carteplex is a new feature to meet a very specific use case. Currently, the unittest and PyTest loaders/runners work without issue. The Nose runner currently chokes on the load test function. The goal, of course, is to keep it generic and make it work across the test frameworks. Working on it.

# **Using Carteplex**

To make the CarteTestClass decorator available to your test class, import Glusto.

from glusto.core import Glusto as g

# **An Example Config File**

Test case scripts accept dynamic configuration variables from config files. In this case, a configuration state is added to a config file for the base class to use when creating the test case classes on the fly.

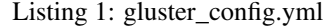

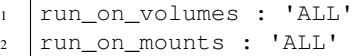

#### **Subclassing the CarteTestClass Decorator Class**

Providing information specific to the tests being run is necessary for the decorator to work correctly. This is accomplished by subclassing the decorator class and overriding the \_\_init\_\_() method to provide the specific data.

There are three attributes in particular that the CarteTestClass uses to create the resulting array of test cases.

- axis\_names This is a list of names used to automatically create class attributes in the resulting test classes. For example, adding the name *volume* results in the class attribute named volume being added to the test class with the value resulting from the cartesian product process. In this way, the test methods have access to the values of that specific combination.
- selections This is a list of lists containing the options passed in via config file. For example, in the case of the gluster examples below, the desired values for the configurations to be run are passed in via a config file. The decorator in this case would be used to *limit* the configurations each test class can be run on. The CarteTestClass intersects the *selections* lists with the *limits* list to create the resulting list of used to create a test class for each combination.
- limits Limits are automatically passed in via the decorator and are used to limit the *selections* the test case can/will run on.
- available\_options This is the full list of all values allowed for a specific attribute and is used to populate the *selections* value when 'ALL' is specified for the *selections* attribute.

Listing 2: gluster\_base\_class.py

```
1 import unittest
2
3 from glusto.core import Glusto as g
4
5
6 class runs_on(g.CarteTestClass):
7 """Decorator providing runs_on capability for standard unittest script"""
8
      def __init__(self, value):
```

```
_{10} self.axis_names = ['volume', 'mount']12 self.available_options = [['distributed', 'replicated',
13 | distributed-replicated',
14 | disperse', 'distributed-disperse'],
15 ['glusterfs', 'nfs', 'cifs']]
17 config = g.load_config('gluster_config.yml')
18 if config:
19 | g.update_config(config)
_{20} \vert run_on_volumes = g.config.get('run_on_volumes',
21 self.available_options[0])
22 run_on_mounts = g.config.get('run_on_mounts',
23 self.available_options[1])
24 self.selections = [run_on_volumes, run_on_mounts]
25 self.limits = value
```
# **Creating a Custom unittest.TestCase Subclass**

Listing 3: gluster\_base\_class.py

```
1 class GlusterBaseClass(unittest.TestCase):
2
3 @classmethod
4 def setUpClass(cls):
5 print "setUpClass: %s" % cls.__name__
6 print "SETUP GLUSTER VOLUME: %s on %s" % (cls.volume, cls.mount)
7
8 def setUp(self):
9 | """Setting this up"""
10 print "\tsetUp: %s - %s" % (self.id(), self.shortDescription())
11
12 def tearDown(self):
13 print "\ttearDown: %s - %s" % (self.id(), self.shortDescription())
14
15 @classmethod
16 def tearDownClass(cls):
17 print "tearDownClass: %s" % cls._name_
18 print "TEARDOWN GLUSTER VOLUME: %s on %s" % (cls.volume, cls.mount)
```
# **Using the Decorator**

Listing 4: test\_gluster\_runsauto.py

```
1 from glusto.core import Glusto as g
2
3 from gluster_base_class import GlusterBaseClass
4 from gluster_base_class import runs_on
5
6 import pytest
7 import unittest
8
```

```
\overline{9}10 volumes = ['distributed', 'replicated', 'disperse']
\ln mounts = ['glusterfs', 'nfs']
12
13
14 @runs_on([volumes, mounts])
15 class MyGlusterTest(GlusterBaseClass):
16 def test_gluster1(self):
\mathbf{u} \mathbf{u} \mathbf{u} \mathbf{u} \mathbf{v} \mathbf{v} \mathbf{v} \mathbf{v} \mathbf{v}18 print "\t\tRunning: %s - %s" % (self.id(), self.shortDescription())
19 print "\t\t%s on mount %s" % (self.volume, self.mount)
20
21 @pytest.mark.test2
22 def test_gluster2(self):
23 num_{Test} 2"""
24 print "\t\tRunning: %s - %s" % (self.id(), self.shortDescription())
25 print "\t\t%s on mount %s" % (self.volume, self.mount)
26
27 @pytest.mark.skip
28 def test_gluster3(self):
29 " " " "Test 3" " "30 print "\t\tRunning: %s - %s" % (self.id(), self.shortDescription())
31 print "\t\t%s on mount %s" % (self.volume, self.mount)
```
# **Run the Tests**

```
1 |$ glusto -c 'examples/systems.yml tests_gluster/gluster_conf.yml' --pytest='-vv -q_
   ˓→tests_gluster/test_gluster_runsauto.py'
2 Starting glusto via main()
3 \mid \ldots4 pytest: -vvv -q tests_gluster/test_gluster_runsauto.py
5 ====================================================================================
   →test session starts.
   ˓→=====================================================================================
6 |platform linux2 -- Python 2.7.11, pytest-2.9.2, py-1.4.31, pluggy-0.3.1 -- /usr/bin/
   ˓→python
7 cachedir: .cache
8 rootdir: glusto, inifile:
9 collected 18 items
10
11 tests_gluster/test_gluster_runsauto.py::MyGlusterTest_distributed_nfs::test_gluster1
   ˓→PASSED
12 tests_gluster/test_gluster_runsauto.py::MyGlusterTest_distributed_nfs::test_gluster2
   ˓→PASSED
13 tests_gluster/test_gluster_runsauto.py::MyGlusterTest_distributed_nfs::test_gluster3
   ˓→SKIPPED
14 tests_gluster/test_gluster_runsauto.py::MyGlusterTest_replicated_glusterfs::test_
   ˓→gluster1 PASSED
15 tests_gluster/test_gluster_runsauto.py::MyGlusterTest_replicated_glusterfs::test_
   ˓→gluster2 PASSED
16 tests_gluster/test_gluster_runsauto.py::MyGlusterTest_replicated_glusterfs::test_
   ˓→gluster3 SKIPPED
17 tests_gluster/test_gluster_runsauto.py::MyGlusterTest_disperse_glusterfs::test_
   ˓→gluster1 PASSED
```
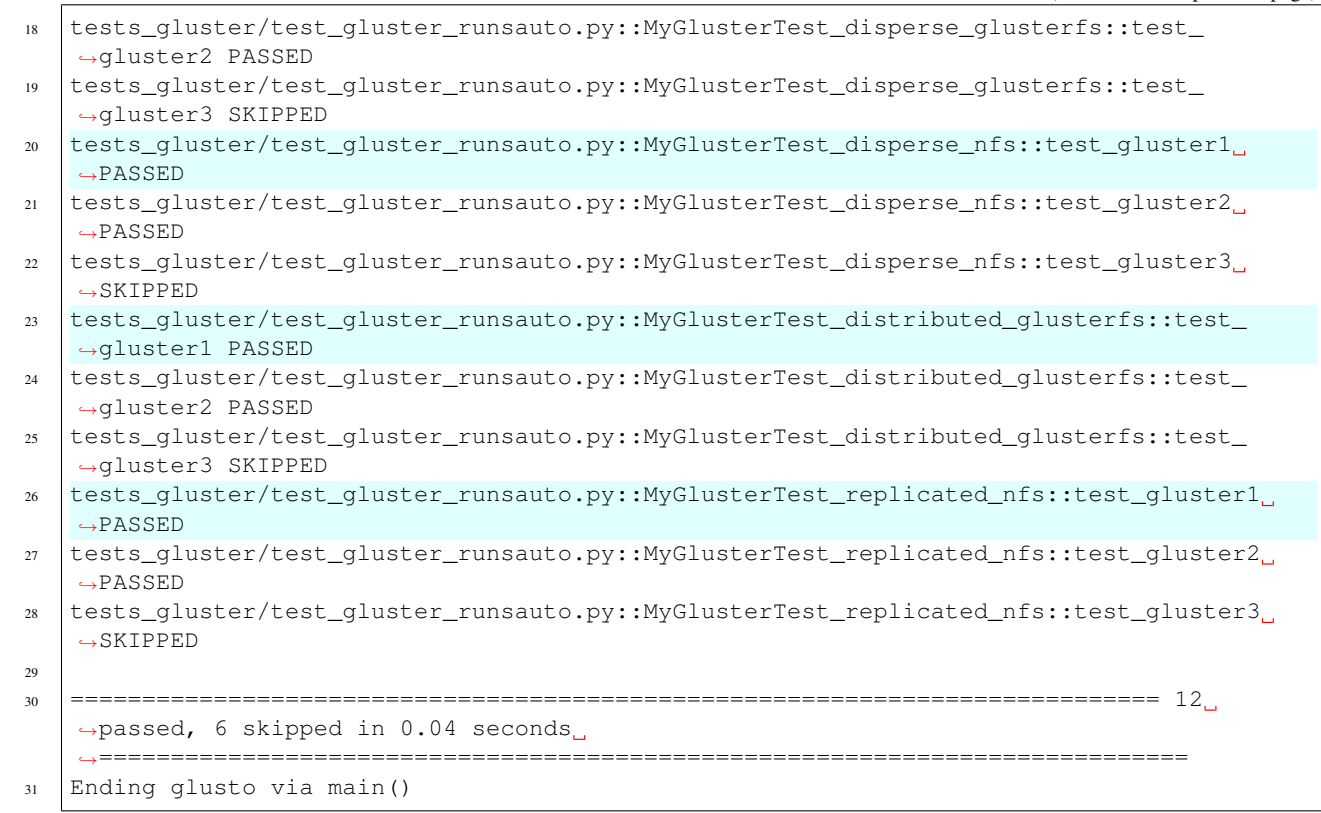

# **ToDo**

- Add decorator for function and method.
- Finish this document.

# **1.1.14 Glusto Simple REST Client**

Glusto provides simple methods for basic REST API get, post, put, and delete functionality.

# **Making REST API Requests**

Glusto supports the four basic REST API request types.

- GET
- POST
- PUT
- DELETE

# **Making a GET Request**

To submit a GET request to a url, use the rest\_get() method.

**>>>** g.rest\_get('http://httpbin.org/get')

# **Making a POST Request**

To submit a POST request to a url, use the rest\_post() method.

```
>>> g.rest_post('http://httpbin.org/post', data={'this': 'yada1', 'that':
\rightarrow'yada2'})
```
# **Making a PUT Request**

To submit a PUT request to a url, use the rest\_put() method.

```
>>> g.rest_put('http://httpbin.org/put', data={'this': 'yada1', 'that':
˓→'yada2'})
```
# **Making a DELETE Request**

To submit a DELETE request to a url, use the rest\_delete() method.

```
>>> g.rest_delete('http://httpbin.org/delete', data={'this': 'yada1', 'that
˓→': 'yada2'})
```
# **Handling the Request Response**

Glusto provides the return in a tuple similar to the SSH calls in the glusto.Connectible class.

```
>>> g.rest_get('http://192.168.1.112:8081/hello')
(0, 'HelloWorld from GlusterFS Application', None)
```
The returned tuple consists of the return code, the response output, and the response error.

Note: The return code is the standard HTTP code returned by the web server on server response error (e.g., 404), otherwise returns zero for a successful request.

# **Using the Request Response as Config**

The output of the response will be in string format.

# **YAML Formatted Text**

If the string is yaml formatted text, it can be converted into a dictionary object using the load  $\gamma$ aml string() method.

```
>>> g.rest_get('http://192.168.1.112:8081/clusters')
(0, '{"clusters":["e2effa75a5a50560c3250b67cf71b465"]}\n', None)
>>> rcode, rout, rerr = g.rest_get('http://192.168.1.112:8081/clusters')[1]
>>> g.load_yaml_string(rout)
{'clusters': ['e2effa75a5a50560c3250b67cf71b465']}
```
# **JSON Formatted Text**

If the string is json formatted text, it can be converted into a dictionary object using the load\_json\_string() method.

```
>>> g.rest_get('http://192.168.1.112:8081/clusters')
(0, '{"clusters":["e2effa75a5a50560c3250b67cf71b465"]}\n', None)
>>> rcode, rout, rerr = g.rest_get('http://192.168.1.112:8081/clusters')[1]
>>> g.load_json_string(out)
{u'clusters': [u'e2effa75a5a50560c3250b67cf71b465']}
```
# **1.1.15 To Do**

- better docs and more examples
- move print noise to log info and debug

# CHAPTER 2

# API

# **2.1 glusto package**

# **2.1.1 Submodules**

# **glusto.carteplex module**

Cartesian product decorator class for on-the-fly creation of testcases based on a matrix of lists.

- Handles automatic generation of cartesian product combinations based on any number of lists.
- Provides an 'ALL' default to populate a var with a predefined full list.
- Compares variables passed in decorator to a list of configuration options (e.g., specify what underlying configuration is available to the test via config file and specify the configurations the test is limited to. . . Glusto will only create the possible combinations based on the intersection).
- Passes "axis names" into test class as class attributes to make them available to test methods.
- Provided via the Glusto import "from glusto.core import Glusto as  $g$ "

To use, 1) Subclass CarteTestClass, 2) Override \_\_init\_\_ to define variables, 3) Import your subclass and add a decorator of the same name to your tests.

Carteplex is "Cartesian Multiplexing". And that's simplified from the original Carteprodplexorator (Cartesian Product Multiplexing Decorator).

See docs for more information and use-case examples.

<span id="page-52-0"></span>**class** glusto.carteplex.**Carteplex** Bases: object

Main class for cartesian product classes

```
class CarteTestClass(value)
    Bases: object
```
Decorator providing cartesian product parameter-like capability for unittest class

Override to provide data specific to your tests.

**Parameters value** (*object*) – data automatically provided by the decorator.

**\_\_call\_\_**(*obj*)

The engine behind the cartesian product multiplexing (carteplex) goodness. Do not override. **Parameters**  $obj$  (*ob ject*) – object automatically passed by the decorator. Returns An empty object. (removes original testclass from run)

# **glusto.colorfiable module**

All things ANSI color text output.

Note: Colorfiable is inherited by the Glusto class and not designed to be instantiated.

```
class glusto.colorfiable.Colorfiable
```

```
Bases: object
```
Defines and displays ANSI-compatible colors for string formatting.

```
BG_DEFAULT = 1
BG_BLACK = 2
BG_RED = 4
BG_GREEN = 8
BG_YELLOW = 16
BG_BLUE = 32
BG_MAGENTA = 64
BG_CYAN = 128
BG_LTGRAY = 256
BG_DKGRAY = 512
BG_LTRED = 1024
BG_LTGREEN = 2048
BG_LTYELLOW = 4096
BG_LTBLUE = 8192
BG_LTMAGENTA = 16384
BG_LTCYAN = 32768
BG_WHITE = 65536
DEFAULT = 131072
BLACK = 262144
RED = 524288
GREEN = 1048576
YELLOW = 2097152
BLUE = 4194304
```

```
MAGENTA = 8388608
```
- **CYAN = 16777216**
- **LTGRAY = 33554432**

```
DKGRAY = 67108864
```
**LTRED = 134217728**

**LTGREEN = 268435456**

```
LTYELLOW = 536870912
```

```
LTBLUE = 1073741824
```

```
LTMAGENTA = 2147483648
```
- **LTCYAN = 4294967296**
- **WHITE = 8589934592**

```
NORMAL = 0
```

```
BOLD = 17179869184
```

```
DIM = 34359738368
```

```
UNDERLINE = 68719476736
```

```
BLINK = 137438953472
```

```
REVERSE = 274877906944
```

```
HIDDEN = 549755813888
```

```
COLOR_COMMAND = 17246978048
    Constant for command strings (BOLD | DKGRAY)
```

```
COLOR_STDOUT = 17180131584
    Constant for stdout (BOLD | BG_LTGRAY | BLACK)
```
# **COLOR\_STDERR = 17180393472** Constant for stderr (BOLD | RED)

```
COLOR_RCODE = 17184063488
    Constant for command return code (BOLD | BLUE)
```

```
classmethod colorfy(color, message)
     Applies ANSI terminal colors and attributes to strings.
```
#### Parameters

- **color** (int) Bitwise value(s) for color settings.
- **message**  $(str)$  String to wrap in the specified color.

Returns A color formatted string.

# **Example**

**>>>** g.colorfy(g.BG\_CYAN | g.RED | g.BOLD, 'Bold red text on cyan')

# **glusto.configurable module**

All things configuration.

Note: Configurable is inherited by the Glusto class and not designed to be instantiated.

#### <span id="page-55-0"></span>**class** glusto.configurable.**Configurable**

Bases: object

The class providing all things configuration.

#### **config = {}**

The default class attribute for storing configurations.

#### **static store\_config**(*obj*, *filename*, *config\_type=None*, *\*\*kwargs*)

Writes an object to a file format. Automatically detects format based on filename extension.

#### Parameters

- **obj** (*object*) The Python object to store in file.
- **filename**  $(str)$  Filename for output of configuration.
- **config\_type** (*optional* [str]) The type of config file. Use when extension needs to differ from actual type. (e.g., .conf instead of .yml)

Returns Nothing

Note: Uses custom GDumper class to strip Python object formatting. This is not a utility function for serialization.

# **static load\_config**(*filename*, *config\_type=None*, *\*\*kwargs*)

Reads a config from file. Defaults to yaml, but will detect other config formats based on filename extension. Currently reads yaml, json, ini, csv, and text files.

#### Parameters

- **filename**  $(str)$  Filename of configuration to be read.
- **config\_type** (*optional* [str]) The type of config file. Use when extension needs to differ from actual type. (e.g., .conf instead of .yml)
- **\*\*kwargs** (optional[dict]) keyword arguments specific to formats

Returns Dict of configuration items.

# **static load\_yaml\_string**(*yaml\_string*)

Reads a yaml formatted string into a dictionary

**Parameters yaml\_string**  $(str) - A$  string containing yaml formatted text.

Returns Dictionary on success.

# **static load\_json\_string**(*json\_string*)

Reads a json formatted string into a dictionary

Parameters **json\_string** (str) - A string containing json formatted text.

Returns Dictionary on success.

#### **static load\_configs**(*filelist*)

Reads multiple configs from a list of filenames into a single configuration.

Parameters filelist (list) – List of configuration filenames to read.

Returns Dict of configuration items.

#### **classmethod load\_config\_defaults**()

#### **classmethod set\_config**(*config*)

Assigns a config to the config class attribute.

**Parameters config**  $(dict)$  – A dictionary of configuration objects.

Returns Nothing

Warning: DESTRUCTIVE. This will assign a new dictionary on top of an existing config. See update\_config().

# **classmethod update\_config**(*config*)

Adds a config to the config class attribute.

**Parameters config**  $(dict)$  – A dictionary of configuration objects.

Returns Nothing

Warning: SOMEWHAT DESTRUCTIVE. This will overwrite any previously existing objects.

For example, config['thisandthat'] will overwrite cls.config['thisandthat'], but config['subconfig']['thisandthat'] will add the subconfig dictionary without overwriting cls.config['thisandthat'].

#### **classmethod log\_config**(*obj*)

Writes a yaml formatted configuration to the log.

**Parameters**  $obj$  ( $dict$ ) – The configuration object to write to log.

Returns Nothing

#### **static get\_config**(*obj*)

Retrieves an object in yaml format.

**Parameters**  $obj$  (*ob ject*) – A Python object to be converted to yaml.

Returns A yaml formatted string.

# **static show\_config**(*obj*)

Outputs a yaml formatted representation of an object on stdout.

**Parameters**  $obj(object) - A$  **Python object to be converted to yaml.** 

Returns Nothing

#### **classmethod clear\_config**()

Clears the config class attribute with an empty dictionary.

Returns Nothing

```
static show_file(filename)
```
Reads a file and prints the output.

**Parameters**  $\text{filename}(str)$  **– Name of the file to display.** 

## Returns Nothing

**class** glusto.configurable.**GDumper**(*stream*, *default\_style=None*, *default\_flow\_style=None*,

*canonical=None*, *indent=None*, *width=None*, *allow\_unicode=None*, *line\_break=None*, *encoding=None*, *explicit\_start=None*, *explicit\_end=None*, *version=None*, *tags=None*)

Bases: yaml.dumper.Dumper

Override the alias junk normally output by Dumper. This is necessary because PyYaml doesn't give a simple option to modify the output and ignore tags, aliases, etc.

```
ignore_aliases(data)
    Overriding to skip aliases.
```

```
prepare_tag(tag)
     Overriding to skip tags. e.g., !!python/object:glusto.cluster.Cluster
```

```
class glusto.configurable.Intraconfig
```
Bases: object

Class to provide instances with simple configuration utility and introspection in yaml config format.

Intended to be inherited.

# **Example**

To inherit Intraconfig in your custom class:

```
>>> from glusto.configurable import Intraconfig
>>> class MyClass(Intraconfig):
>>> def __init__(self):
>>> self.myattribute = "this and that"
```
To use Intraconfig to output MyClass as yaml:

```
>>> myinstance = MyClass()
>>> myinstance.show_config()
```
# **update\_config**(*config*)

Adds a config to the config class attribute.

**Parameters config**  $(dict)$  – A dictionary of configuration objects.

Returns Nothing

Warning: SOMEWHAT DESTRUCTIVE. This will overwrite any previously existing objects.

For example, config['thisandthat'] will overwrite cls.config['thisandthat'], but config['subconfig']['thisandthat'] will add the subconfig dictionary without overwriting cls.config['thisandthat'].

```
show_config()
```
Outputs a yaml formatted representation of an instance on stdout.

Returns Nothing

# **get\_config**()

Retrieves an instance object in yaml format.

Returns A yaml formatted string.

**load\_config**(*filename*)

Reads a yaml config from file and assigns to the config instance attribute.

Parameters filename  $(str)$  – Filename of configuration to be read.

Returns Nothing

**store\_config**(*filename*, *config\_type=None*)

Writes attributes of a class instance to a file in a config format. Automatically detects format based on filename extension.

#### Parameters

- **filename**  $(str)$  Filename for output of configuration.
- **config\_type** (*optional* [str]) The type of config file. Use when extension needs to differ from actual type. (e.g., .conf instead of .yml)

Returns Nothing

Note: Uses custom GDumper class to strip Python object formatting. This is not a utility function for serialization.

# **glusto.connectible module**

All things remote connection and local shell.

Note: Connectible is inherited by the Glusto class and not designed to be instantiated.

#### <span id="page-58-0"></span>**class** glusto.connectible.**Connectible**

Bases: object

The class provding remote connections and local commands.

**use\_controlpersist = True**

```
user = 'root'
```
**classmethod run**(*host*, *command*, *user=None*, *log\_level=None*) Run a command on a remote host via ssh.

Parameters

- **host**  $(str)$  The hostname of the system.
- **command**  $(str)$  The command to run on the system.
- **user** (*optional* [str]) The user to use for connection.
- **log\_level** (*optional* [str]) only log stdout/stderr at this level.

Returns A tuple consisting of the command return code, stdout, and stderr. None on error.

#### **Example**

To run the uname command on a remote host named "bunkerhill". . .

```
>>> from glusto.core import Glusto as g
>>> results = g.run("bunkerhill", "uname -a")
```
**classmethod run\_async**(*host*, *command*, *user=None*, *log\_level=None*) Run remote commands asynchronously.

#### Parameters

- **host**  $(str)$  The hostname of the system.
- **command**  $(str)$  The command to run on the system.
- **user** (*optional* [str]) The user to use for connection.
- **log\_level** (*optional* [str]) only log stdout/stderr at this level.

Returns An open connection descriptor to be used by the calling function. None on error.

#### **Example**

To run a command asynchronously on remote hosts named "bunkerhill" and "breedshill". . .

**>>> from glusto.core import** Glusto **as** g

```
>>> command = "ls -R /etc"
>>> proc1 = g.run_async("bunkerhill", command)
>>> proc2 = g.run_async("breedshill", command)
```

```
>>> results1 = proc1.async_communicate()
>>> results2 = proc2.async_communicate()
```
This can also be used to run a command against the same system asynchronously as different users. . .

```
>>> command = "ls -R /etc"
>>> proc1 = g.run_async("breedshill", command, user="howe")
>>> proc2 = g.run_async("breedshill", command, user="pigot")
```

```
>>> results1 = proc1.async_communicate()
>>> results2 = proc2.async_communicate()
```
Note: run\_async() runs commands asynchronously, but blocks on async\_communicate() and reads output sequentially. This might not be a good fit for run-and-forget commands.

```
classmethod run_local(command, log_level=None)
    Run a command on the local management system.
```
#### **Parameters**

- **command**  $(str)$  Command to run locally.
- **log\_level** (*optional* [str]) only log stdout/stderr at this level.

Returns A tuple consisting of the command return code, stdout, and stderr.

# **Example**

To run a command locally. . .

```
>>> from glusto.core import Glusto as g
>>> retcode, stdout, stderr = g.run_local("uname -a")
```
**classmethod run\_serial**(*hosts*, *command*, *user=None*, *log\_level=None*) Sequentially runs a command against a list of hosts.

#### Parameters

- **hosts**  $(llist)$  A list of hostnames to run command against.
- **command**  $(str)$  The command to run on the system.
- **user** (*optional* [str]) The user to use for connection.
- **log\_level** (*optional* [str]) only log stdout/stderr at this level.

Returns A dictionary of tuples containing returncode, stdout, and stderr. Labeled by the host.

#### **Example**

To run a command against a list of hosts. . .

```
>>> from glusto.core import Glusto as g
>>> hosts = ["bunkerhill", "breedshill"]
>>> results = g.run_serial(hosts, "ls -Rail /etc")
```
**classmethod run\_parallel**(*hosts*, *command*, *user=None*, *log\_level=None*) Runs a command against a list of hosts in parallel.

Parameters

- **hosts** (*list*) A list of hostnames to run command against.
- **command**  $(str)$  The command to run on the system.
- **user** (*optional* [str]) The user to use for connection.
- **log\_level** (*optional* [str]) only log stdout/stderr at this level.

Returns A dictionary of tuples containing returncode, stdout, and stderr. Labeled by the host.

# **Example**

To run a command against a list of hosts in parallel. . .

```
>>> from glusto.core import Glusto as g
>>> hosts = ["bunkerhill", "breedshill"]
>>> results = g.run_serial(hosts, "ls -Rail /etc")
```
**classmethod upload**(*host*, *localpath*, *remotepath*, *user=None*)

Uploads a file to a remote system.

Parameters

- **host**  $(str)$  Hostname of the remote system.
- **localpath**  $(str)$  The source path for the file on the local system.
- **remotepath**  $(str)$  The target path on the remote server.
- **user** (*optional* [str]) The user to use for the remote connection.

Returns None on failure.

**classmethod download**(*host*, *remotepath*, *localpath*, *user=None*) Downloads a file from a remote system.

#### Parameters

- **host**  $(str)$  Hostname of the remote system.
- **remotepath**  $(str)$  The source path on the remote server.
- **localpath**  $(str)$  The target path for the file on the local system.
- **user** (*optional* [str]) The user to use for the remote connection.

Returns None on failure.

**classmethod transfer**(*sourcehost*, *sourcefile*, *targethost*, *targetfile*, *user=None*)

Transfer a file between remote systems (scp) Requires keys to be set up between remote systems.

#### **Parameters**

- **sourcehost**  $(str)$  Hostname of the remote system copying from.
- **sourcefile**  $(str)$  The source path on a remote system.
- **targethost** (str) Hostname of the remote system copying to.
- **targetfile**  $(str)$  The target path for the file on a remote system.
- **user** (*optional* [str]) The user to use for the remote connection.

## Returns Nothing

# **classmethod ssh\_list\_connections**()

Display the list of existing ssh connections on stdout.

## **classmethod ssh\_get\_connections**()

Retrieves the dictionary of ssh connections.

Returns A dictionary of ssh connections.

# **classmethod ssh\_close\_connection**(*host*, *user=None*)

Close an SshMachine connection.

#### Parameters

- **host**  $(str)$  Hostname of the system.
- **user** (*optional* [*str]*) User to use for connection.

#### Returns Nothing

#### **classmethod ssh\_close\_connections**()

Close all ssh connections.

Parameters **None** –

Returns Nothing

**classmethod ssh\_set\_keyfile**(*keyfile*)

```
classmethod ssh_get_keyfile()
```
# **glusto.core module**

The brains of the Glusto toolset.

Glusto inherits from multiple classes providing configuration, remote connection, and logging functionality and presents them in a single global Class object. Glusto also acts a global class for maintaining state across multiple modules and classes.

# **Example**

To use Glusto in a module, import at the top of each module leveraging the glusto tools.:

```
from glusto.core import Glusto as g
```

```
class glusto.core.Glusto
```

```
Bases: glusto.configurable.Configurable, glusto.connectible.Connectible,
glusto.colorfiable.Colorfiable, glusto.loggable.Loggable, glusto.
templatable.Templatableglusto.unittestable.Unittestableglusto.restable.
Restable, glusto.rpycable.Rpycable, glusto.carteplex.Carteplex
```
The locker for all things Glusto.

**log = <logging.Logger object>**

# **glusto.loggable module**

All things logging.

Note: Loggable is inherited by the Glusto class and not designed to be instantiated.

<span id="page-62-0"></span>**class** glusto.loggable.**Loggable**

Bases: object

The class providing logging functionality.

```
handler_counter = 1
```

```
classmethod create_log(name='glustolog', filename='/tmp/glusto.log', level='DEBUG',
                            log_format=None, allow_multiple=False)
```
Creates a log object using the Python "logging" module.

#### Parameters

- **name** (*optional* [str]) The reference name for the logging object. Defaults to "glustolog".
- **filename** (*optional[str]*) Fully-qualified path and filename. Defaults to "/tmp/glusto.log".
- **level** (*optional* [str]) The minimum log level. Defaults to "INFO".
- **allow\_multiple** (bool) Can multiple logfiles exist? Tells method whether to create a new handler or wipe existing before creating a new handler.

Returns A logging object.

```
classmethod add_log(logobj, filename='/tmp/glusto.log', level='INFO', log_format=None)
     Add a logfile to the logobj
```
## Parameters

- **logobj** (object) A logging object.
- filename (optional[str]) Fully-qualified path and filename. Defaults to "/tmp/glusto.log".
- **level** (*optional* [str]) The minimum log level. Defaults to "INFO".

### **classmethod remove\_log**(*logobj*, *name=None*)

Remove a log handler from a logger object.

## Parameters

- **logobj** (object) A logging object.
- **name** (*optional* [str]) The name of the log handler to remove. If None, will remove all log handlers from the logger.

#### **classmethod show\_logs**(*logobj*)

Show a list of log handlers attached to a logging object

Parameters logobj (*object*) – A logging object.

#### **classmethod disable\_log\_levels**(*level*)

Disable level (and lower) across all logs and handlers. Handy if a method continually spams the logs. Use reset\_log\_level() to return to normal logging.

Note: See Python logging module docs for more information.

**Parameters**  $level(s \text{tr}) - String name for the top log level to disable.$ 

Returns Nothing

# **classmethod reset\_log\_levels**()

Reset logs to current handler levels. Convenience method to undo disable log level()

## Parameters **None** –

Returns Nothing

#### **classmethod set\_log\_level**(*log\_name*, *handler\_name*, *level*)

Set the log level for a specific handler. Use show\_logs() to get the list of log and handler names.

#### Parameters

- **log** name  $(str)$  The name of the log.
- **handler\_name**  $(str)$  The name of the specific log handler.
- **level**  $(str)$  The string representation of the log level.

#### Returns Nothing

**classmethod set\_log\_filename**(*log\_name*, *handler\_name*, *filename*)

Change the logfile name for a specific handler. Use show\_logs() to get the list of log and handler names.

## Parameters

- **log\_name**  $(str)$  The name of the log.
- **handler\_name**  $(str)$  The name of the specific log handler.
- **filename**  $(str)$  The path/filename to log to.

Returns Nothing

Note: Nothing in logging docs mentions this method (close and set baseFilename) over removing the handler and creating a new handler with the new filename. Research and correct if needed. Caveat emptor.

**classmethod clear\_log**(*log\_name*, *handler\_name*)

Empties an existing log file

Parameters

- **log\_name**  $(str)$  The name of the log.
- **handler\_name**  $(str)$  The name of the specific log handler.

Returns Nothing

#### **glusto.main module**

#### Glusto CLI wrapper

```
glusto.main.handle_configs(config_list)
```
Load default and user-specified configuration files

```
glusto.main.main()
```
Entry point console script for setuptools.

Provides a command-line interface to Glusto.

Currently does nothing useful, but plan to wrap Glusto functionality in a CLI interface that can be injected into shell scripts, etc.

# **Example**

# glusto run hostname.example.com "uname -a"

# **glusto.restable module**

All things REST API related.

Note: Restable is inherited by the Glusto class and not designed to be instantiated.

```
class glusto.restable.Restable
```
Bases: object

The class providing REST API functionality.

```
classmethod rest_get(url)
    Submit a REST API GET request.
```
**Parameters url**  $(str)$  – The HTTP protocol standard url for the request.

Returns The HTTP protocol standard return code. Zero on success. response output (str): The output text from the response. response error (str): The error text on failure.

Return type returncode (int)

**classmethod rest\_post**(*url*, *data*) Submit a REST API POST request.

#### Parameters

- **url**  $(str)$  The HTTP protocol standard url for the request.
- **data**  $(dict)$  A dictionary of key: value pairs

Returns The HTTP protocol standard return code. Zero on success. response output (str): The output text from the response. response error (str): The error text on failure.

Return type returncode (int)

```
classmethod rest_put(url, data)
    Submit a REST API PUT request.
```
#### Parameters

- **url**  $(str)$  The HTTP protocol standard url for the request.
- $\bullet$  **data** (dict) A dictionary of key: value pairs
- Returns The HTTP protocol standard return code. Zero on success. response output (str): The output text from the response. response error (str): The error text on failure.

Return type returncode (int)

```
classmethod rest_delete(url, data)
    Submit a REST API DELETE request.
```
#### Parameters

- **url**  $(str)$  The HTTP protocol standard url for the request.
- **data** (dict) A dictionary of key:value pairs
- Returns The HTTP protocol standard return code. Zero on success. response output (str): The output text from the response. response error (str): The error text on failure.

Return type returncode (int)

#### **glusto.rpycable module**

All things rpyc connection.

Note: Rpycable is inherited by the Glusto class and not designed to be instantiated.

Warning: Rpyc breaks in mixed Python 2.x/3.x environments. When using rpyc, you will only be able to successfully make rpyc calls against a system running the same version of Python. (see rpyc module install docs for more information)

# <span id="page-65-0"></span>**class** glusto.rpycable.**Rpycable**

Bases: object

```
classmethod rpyc_get_connection(host, user=None, instance=1)
    Setup and cache a connection via rpyc.
```
Parameters

- **host**  $(str)$  The hostname or IP of the remote system.
- **user**  $(str)$  A user on the remote system. Default: root
- **instance** (int) The number of the instance when multiple connections are used.

Returns A new or cached rpyc connection object.

**classmethod rpyc\_create\_connections**(*hosts*, *user=None*, *num\_instances=1*) Setup and cache multiple connections via rpyc.

## Parameters

- **host**  $(str)$  The hostname or IP of the remote system.
- **user**  $(str)$  A user on the remote system. Default: root
- **num\_instances** (int) The number of the instances to create.

Returns Nothing.

#### **classmethod rpyc\_get\_connections**()

Get the connection dictionary.

## Parameters **None** –

Returns The dictionary of rpyc connections.

# **classmethod rpyc\_list\_connections**()

Display the list of existing ssh connections on stdout.

Parameters **None** –

Returns Nothing

# **classmethod rpyc\_list\_deployed\_servers**()

**classmethod rpyc\_check\_connection**(*host*, *user=None*, *instance=1*) Check whether a connection is open or closed.

#### **Parameters**

- **host**  $(str)$  The hostname or IP of the remote system.
- **user**  $(str)$  A user on the remote system. Default: root
- **instance** (int) The number of the instance when multiple connections are used.

#### Returns Nothing

#### **classmethod rpyc\_ping\_connection**(*host*, *user=None*, *instance=1*)

Ping an rpyc connection.

#### **Parameters**

- **host**  $(str)$  The hostname or IP of the remote system.
- **user**  $(str)$  A user on the remote system. Default: root
- **instance** (int) The number of the instance when multiple connections are used.

Returns True if pingable. False if does not ping.

# **classmethod rpyc\_close\_connection**(*host=None*, *user=None*, *instance=1*)

Close an rpyc connection.

#### Parameters

• **host**  $(str)$  – The hostname or IP of the remote system.

- **user**  $(str)$  A user on the remote system. Default: root
- **instance** (int) The number of the instance when multiple connections are used.

Returns Nothing.

**classmethod rpyc\_close\_connections**()

Close all rpyc connections.

#### Parameters **None** –

Returns Nothing

#### **classmethod rpyc\_close\_deployed\_servers**() Close all deployed server connections.

Parameters **None** –

Returns Nothing

**classmethod rpyc\_close\_deployed\_server**(*host=None*, *user=None*) Close a deployed server connection.

#### **Parameters**

- **host**  $(str)$  The hostname or IP of the remote system.
- **user**  $(str)$  A user on the remote system. Default: root

Returns Nothing.

**classmethod rpyc\_define\_module**(*connection*, *local\_module*) Define a local module on the remote system

Parameters

- **connection**  $(obj)$  An rpyc connection object.
- **local\_module**  $(obj)$  The module object being defined on the remote.

Returns A module object representing the local module defined on remote

#### **glusto.templatable module**

All things Jinja templates.

Note: Templatable is inherited by the Glusto class and not designed to be instantiated.

<span id="page-67-0"></span>**class** glusto.templatable.**Templatable**

Bases: object

The class providing Jinja template functionality.

**static render\_template**(*template\_filename*, *template\_vars={}*, *output\_file=None*, *searchpath=None*)

Render a template into text file

Parameters

- **template\_filename** (str) Fully qualified template filename.
- **template\_vars** (dict) A dictionary of variables.
- **output\_file** (str) Fully qualified output filename.

• **searchpath**  $(str)$  – The root path to begin file searches. Default is the current path.

Returns String containing template rendering result if successful.

## **glusto.unittestable module**

All things unittest.

Note: Unittestable is inherited by the Glusto class and not designed to be instantiated.

# <span id="page-68-0"></span>**class** glusto.unittestable.**Unittestable**

Bases: object

The class providing unittest functionality.

**static load\_tests**(*test\_class*, *loader*, *ordered\_testcases*)

Load specified tests in a order followed by the remaining tests in the test\_class.

**Parameters** 

- **test\_class** (object) The TestCase class object with test methods.
- **loader** (object) The loader object passed from unittests to calling load\_tests function.
- **ordered\_testcases**  $(llist)$  list of testcase method names in order to be run.

Returns Returns a unittest.TestSuite() containing loaded tests.

Note: This feature requires Python2.7 or higher

# **2.1.2 Module contents**

# CHAPTER 3

Indices and tables

- genindex
- modindex
- search
## Python Module Index

## g

glusto, [65](#page-68-0) glusto.carteplex, [49](#page-52-0) glusto.colorfiable, [50](#page-53-0) glusto.configurable, [52](#page-55-0) glusto.connectible, [55](#page-58-0) glusto.core, [59](#page-62-0) glusto.loggable, [59](#page-62-1) glusto.main, [61](#page-64-0) glusto.restable, [61](#page-64-1) glusto.rpycable, [62](#page-65-0) glusto.templatable, [64](#page-67-0) glusto.unittestable, [65](#page-68-1)

## Index

## Symbols

\_\_call\_\_() (glusto.carteplex.Carteplex.CarteTestClass method), [50](#page-53-1)

## A

add\_log() (glusto.loggable.Loggable class method), [59](#page-62-2)

## B

BG\_BLACK (glusto.colorfiable.Colorfiable attribute), [50](#page-53-1) BG\_BLUE (glusto.colorfiable.Colorfiable attribute), [50](#page-53-1)

BG\_CYAN (glusto.colorfiable.Colorfiable attribute), [50](#page-53-1)

BG\_DEFAULT (glusto.colorfiable.Colorfiable attribute), [50](#page-53-1)

- BG\_DKGRAY (glusto.colorfiable.Colorfiable attribute), [50](#page-53-1)
- BG\_GREEN (glusto.colorfiable.Colorfiable attribute), [50](#page-53-1)
- BG\_LTBLUE (glusto.colorfiable.Colorfiable attribute), [50](#page-53-1)
- BG\_LTCYAN (glusto.colorfiable.Colorfiable attribute), [50](#page-53-1)
- BG\_LTGRAY (glusto.colorfiable.Colorfiable attribute), [50](#page-53-1)
- BG\_LTGREEN (glusto.colorfiable.Colorfiable attribute), [50](#page-53-1)
- BG\_LTMAGENTA (glusto.colorfiable.Colorfiable attribute), [50](#page-53-1)
- BG\_LTRED (glusto.colorfiable.Colorfiable attribute), [50](#page-53-1)
- BG\_LTYELLOW (glusto.colorfiable.Colorfiable attribute), [50](#page-53-1)
- BG\_MAGENTA (glusto.colorfiable.Colorfiable attribute), [50](#page-53-1)
- BG\_RED (glusto.colorfiable.Colorfiable attribute), [50](#page-53-1)
- BG\_WHITE (glusto.colorfiable.Colorfiable attribute), [50](#page-53-1)
- BG\_YELLOW (glusto.colorfiable.Colorfiable attribute), [50](#page-53-1)
- BLACK (glusto.colorfiable.Colorfiable attribute), [50](#page-53-1)
- BLINK (glusto.colorfiable.Colorfiable attribute), [51](#page-54-0)
- BLUE (glusto.colorfiable.Colorfiable attribute), [50](#page-53-1)
- BOLD (glusto.colorfiable.Colorfiable attribute), [51](#page-54-0)

# C

Carteplex (class in glusto.carteplex), [49](#page-52-1)

- Carteplex.CarteTestClass (class in glusto.carteplex), [49](#page-52-1)
- clear\_config() (glusto.configurable.Configurable class method), [53](#page-56-0)
- clear\_log() (glusto.loggable.Loggable class method), [61](#page-64-2)
- COLOR\_COMMAND (glusto.colorfiable.Colorfiable attribute), [51](#page-54-0)
- COLOR\_RCODE (glusto.colorfiable.Colorfiable attribute), [51](#page-54-0)
- COLOR\_STDERR (glusto.colorfiable.Colorfiable attribute), [51](#page-54-0)
- COLOR\_STDOUT (glusto.colorfiable.Colorfiable attribute), [51](#page-54-0)

Colorfiable (class in glusto.colorfiable), [50](#page-53-1)

- colorfy() (glusto.colorfiable.Colorfiable class method), [51](#page-54-0)
- config (glusto.configurable.Configurable attribute), [52](#page-55-1)
- Configurable (class in glusto.configurable), [52](#page-55-1)
- Connectible (class in glusto.connectible), [55](#page-58-1)

create\_log() (glusto.loggable.Loggable class method), [59](#page-62-2) CYAN (glusto.colorfiable.Colorfiable attribute), [51](#page-54-0)

#### D

DEFAULT (glusto.colorfiable.Colorfiable attribute), [50](#page-53-1)

DIM (glusto.colorfiable.Colorfiable attribute), [51](#page-54-0)

disable log levels() (glusto.loggable.Loggable class method), [60](#page-63-0)

DKGRAY (glusto.colorfiable.Colorfiable attribute), [51](#page-54-0) download() (glusto.connectible.Connectible class method), [58](#page-61-0)

## G

- GDumper (class in glusto.configurable), [54](#page-57-0)
- get\_config() (glusto.configurable.Configurable static method), [53](#page-56-0)

get\_config() (glusto.configurable.Intraconfig method), [54](#page-57-0) Glusto (class in glusto.core), [59](#page-62-2)

glusto (module), [65](#page-68-2)

glusto.carteplex (module), [49](#page-52-1)

glusto.colorfiable (module), [50](#page-53-1) glusto.configurable (module), [52](#page-55-1) glusto.connectible (module), [55](#page-58-1) glusto.core (module), [59](#page-62-2) glusto.loggable (module), [59](#page-62-2) glusto.main (module), [61](#page-64-2) glusto.restable (module), [61](#page-64-2) glusto.rpycable (module), [62](#page-65-1) glusto.templatable (module), [64](#page-67-1) glusto.unittestable (module), [65](#page-68-2) GREEN (glusto.colorfiable.Colorfiable attribute), [50](#page-53-1)

### H

handle\_configs() (in module glusto.main), [61](#page-64-2) handler\_counter (glusto.loggable.Loggable attribute), [59](#page-62-2) HIDDEN (glusto.colorfiable.Colorfiable attribute), [51](#page-54-0)

#### I

ignore\_aliases() (glusto.configurable.GDumper method), [54](#page-57-0)

Intraconfig (class in glusto.configurable), [54](#page-57-0)

### L

- load config() (glusto.configurable.Configurable static method), [52](#page-55-1)
- load\_config() (glusto.configurable.Intraconfig method), [55](#page-58-1)
- load\_config\_defaults() (glusto.configurable.Configurable class method), [53](#page-56-0)
- load\_configs() (glusto.configurable.Configurable static method), [52](#page-55-1)
- load\_json\_string() (glusto.configurable.Configurable static method), [52](#page-55-1)
- load tests() (glusto.unittestable.Unittestable static method), [65](#page-68-2)
- load yaml string() (glusto.configurable.Configurable static method), [52](#page-55-1)
- log (glusto.core.Glusto attribute), [59](#page-62-2)
- log\_config() (glusto.configurable.Configurable class method), [53](#page-56-0)
- Loggable (class in glusto.loggable), [59](#page-62-2)
- LTBLUE (glusto.colorfiable.Colorfiable attribute), [51](#page-54-0)
- LTCYAN (glusto.colorfiable.Colorfiable attribute), [51](#page-54-0)
- LTGRAY (glusto.colorfiable.Colorfiable attribute), [51](#page-54-0)
- LTGREEN (glusto.colorfiable.Colorfiable attribute), [51](#page-54-0)
- LTMAGENTA (glusto.colorfiable.Colorfiable attribute), [51](#page-54-0)
- LTRED (glusto.colorfiable.Colorfiable attribute), [51](#page-54-0)
- LTYELLOW (glusto.colorfiable.Colorfiable attribute), [51](#page-54-0)

## M

MAGENTA (glusto.colorfiable.Colorfiable attribute), [50](#page-53-1) main() (in module glusto.main), [61](#page-64-2)

## N

NORMAL (glusto.colorfiable.Colorfiable attribute), [51](#page-54-0)

#### P

prepare\_tag() (glusto.configurable.GDumper method), [54](#page-57-0)

## R

RED (glusto.colorfiable.Colorfiable attribute), [50](#page-53-1) remove\_log() (glusto.loggable.Loggable class method), [60](#page-63-0) render template() (glusto.templatable.Templatable static method), [64](#page-67-1) reset\_log\_levels() (glusto.loggable.Loggable class method), [60](#page-63-0) rest\_delete() (glusto.restable.Restable class method), [62](#page-65-1) rest\_get() (glusto.restable.Restable class method), [61](#page-64-2) rest\_post() (glusto.restable.Restable class method), [61](#page-64-2) rest\_put() (glusto.restable.Restable class method), [62](#page-65-1) Restable (class in glusto.restable), [61](#page-64-2) REVERSE (glusto.colorfiable.Colorfiable attribute), [51](#page-54-0) rpyc\_check\_connection() (glusto.rpycable.Rpycable class method), [63](#page-66-0) rpyc\_close\_connection() (glusto.rpycable.Rpycable class method), [63](#page-66-0) rpyc\_close\_connections() (glusto.rpycable.Rpycable class method), [64](#page-67-1) rpyc\_close\_deployed\_server() (glusto.rpycable.Rpycable class method), [64](#page-67-1) rpyc\_close\_deployed\_servers() (glusto.rpycable.Rpycable class method), [64](#page-67-1) rpyc\_create\_connections() (glusto.rpycable.Rpycable class method), [63](#page-66-0) rpyc\_define\_module() (glusto.rpycable.Rpycable class method), [64](#page-67-1) rpyc\_get\_connection() (glusto.rpycable.Rpycable class method), [62](#page-65-1) rpyc\_get\_connections() (glusto.rpycable.Rpycable class method), [63](#page-66-0) rpyc\_list\_connections() (glusto.rpycable.Rpycable class method), [63](#page-66-0) rpyc\_list\_deployed\_servers() (glusto.rpycable.Rpycable class method), [63](#page-66-0) rpyc\_ping\_connection() (glusto.rpycable.Rpycable class method), [63](#page-66-0) Rpycable (class in glusto.rpycable), [62](#page-65-1) run() (glusto.connectible.Connectible class method), [55](#page-58-1) run\_async() (glusto.connectible.Connectible class method), [56](#page-59-0) run\_local() (glusto.connectible.Connectible class method), [56](#page-59-0)

run\_parallel() (glusto.connectible.Connectible class method), [57](#page-60-0)

run\_serial() (glusto.connectible.Connectible method), [57](#page-60-0)

#### S

- set config() (glusto.configurable.Configurable class method), [53](#page-56-0)
- set\_log\_filename() (glusto.loggable.Loggable class method), [60](#page-63-0)
- set\_log\_level() (glusto.loggable.Loggable class method), [60](#page-63-0)
- show\_config() (glusto.configurable.Configurable static method), [53](#page-56-0)
- show\_config() (glusto.configurable.Intraconfig method), [54](#page-57-0)
- show\_file() (glusto.configurable.Configurable static method), [53](#page-56-0)
- show logs() (glusto.loggable.Loggable class method), [60](#page-63-0)
- ssh\_close\_connection() (glusto.connectible.Connectible class method), [58](#page-61-0)
- ssh\_close\_connections() (glusto.connectible.Connectible class method), [58](#page-61-0)
- ssh\_get\_connections() (glusto.connectible.Connectible class method), [58](#page-61-0)
- ssh\_get\_keyfile() (glusto.connectible.Connectible class method), [58](#page-61-0)
- ssh\_list\_connections() (glusto.connectible.Connectible class method), [58](#page-61-0)
- ssh\_set\_keyfile() (glusto.connectible.Connectible class method), [58](#page-61-0)
- store\_config() (glusto.configurable.Configurable static method), [52](#page-55-1)
- store\_config() (glusto.configurable.Intraconfig method), [55](#page-58-1)

## T

Templatable (class in glusto.templatable), [64](#page-67-1)

transfer() (glusto.connectible.Connectible class method), [58](#page-61-0)

## $\cup$

- UNDERLINE (glusto.colorfiable.Colorfiable attribute), [51](#page-54-0)
- Unittestable (class in glusto.unittestable), [65](#page-68-2)
- update\_config() (glusto.configurable.Configurable class method), [53](#page-56-0)
- update\_config() (glusto.configurable.Intraconfig method), [54](#page-57-0)
- upload() (glusto.connectible.Connectible class method), [57](#page-60-0)
- use\_controlpersist (glusto.connectible.Connectible attribute), [55](#page-58-1)

user (glusto.connectible.Connectible attribute), [55](#page-58-1)

class W

WHITE (glusto.colorfiable.Colorfiable attribute), [51](#page-54-0)

#### Y

YELLOW (glusto.colorfiable.Colorfiable attribute), [50](#page-53-1)